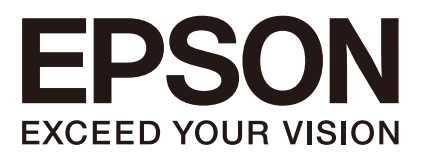

Rev.8 SCM231C5549F 机器人控制器 选件 *PG* 动作系统

翻译版

机器人控制器 机器人控制器 选件 ገ<br>አ 动作系统 Rev.8

机器人控制器 选件

*PG*动作系统

Rev.8

©Seiko Epson Corporation 2012-2023

前言

感谢您购买我公司的机器人系统。 本手册包含正确设置和编程 PG 动作系统的须知信息。 使用前,请仔细阅读本手册及其他相关手册。 请将本手册放在随手可及之处,以便随时查看。

本公司的产品均通过严格的测试和检查,以确保机器人系统的性能符合本公司的标 准。但是如果在超出本手册所描述的环境中使用本产品,则可能会影响产品的基本性 能。

本手册阐述了本公司可以预见的危险和问题。请务必遵守本手册中的安全注意事项, 安全正确地使用机器人系统。

## 商标

Microsoft、Windows、Windows 商标,为美国 Microsoft Corporation 在美国及其它国 家的注册商标或商标。其它品牌与产品名称均为各公司的注册商标或商标。

## 本手册中的商标符号

Microsoft® Windows® 8 operating system Microsoft® Windows® 10 operating system Microsoft® Windows® 11 operating system 在本手册中,Windows 8、Windows 10和Windows 11指的是上述各操作系统。在某些 情况下,Windows一般是指Windows 8、Windows 10和Windows 11。

## 注意事项

禁止擅自复印或转载本手册的部分或全部内容。 本手册记载的内容将来可能会随时变更,恕不事先通告。 如您发现本手册的内容有误或需要改进之处,请不吝斧正。

## 制造商

## **SEIKO EPSON CORPORATION**

## 联系方式

有关咨询处的详细内容,请参阅下记手册序言中的"销售商"。 机器人系统 安全手册 请首先阅读本手册

## 阅读本手册之前

本节介绍了在阅读本手册之前应了解的信息。

### 安全注意事项

机器人和机器人设备应仅由合格的人员按照国家和地方法规进行安装。安装机器人 系统或连接电缆之前,请阅读本手册与相关手册,正确地进行使用。阅读之后,请妥 善保管,以便随时取阅。安装机器人系统之前,请阅读用户指南的"安全"章节,了解 安全要求。

## 符号的含义

本手册通篇以下列符号表示重要安全注意事项。务必阅读随各符号显示的描述。

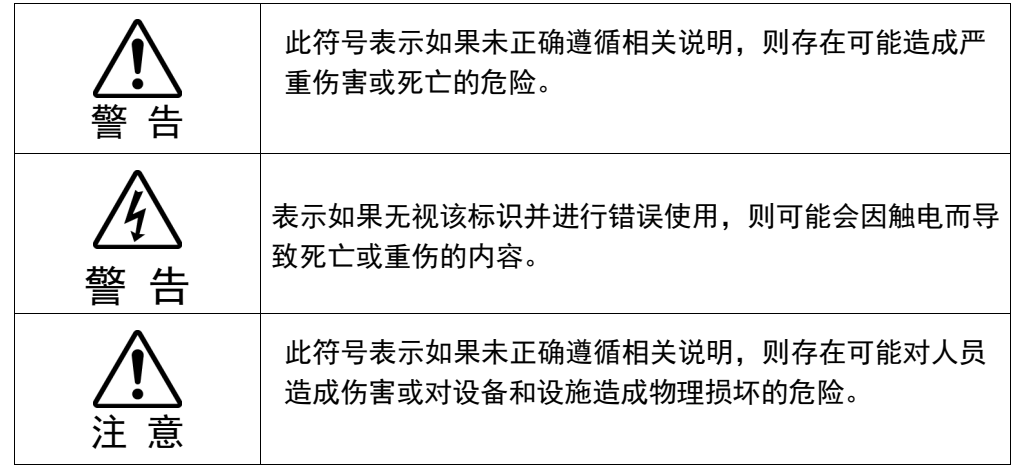

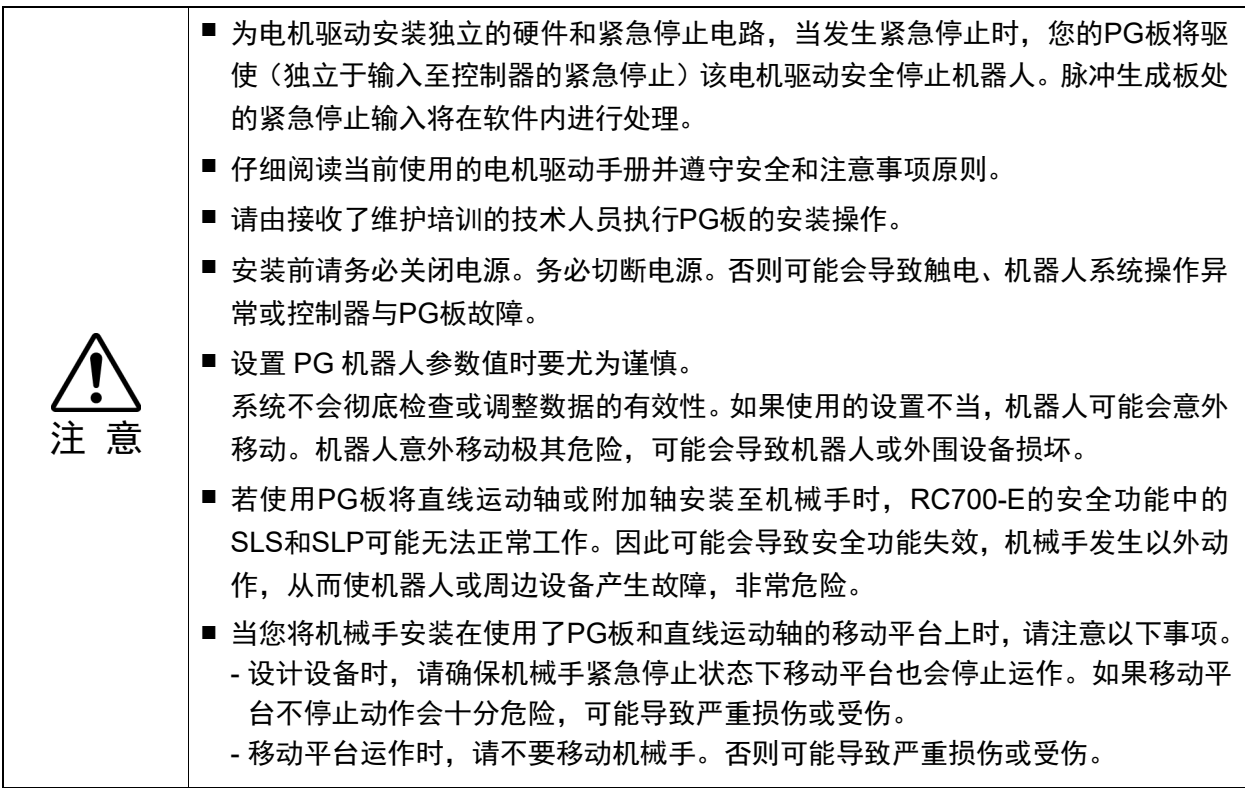

## 控制系统配置

本选件将与以下控制器和软件组合配套使用。

## TYPE A:

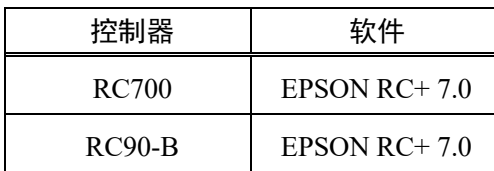

TYPE B: 附有以下标签的机器人控制器RC90。

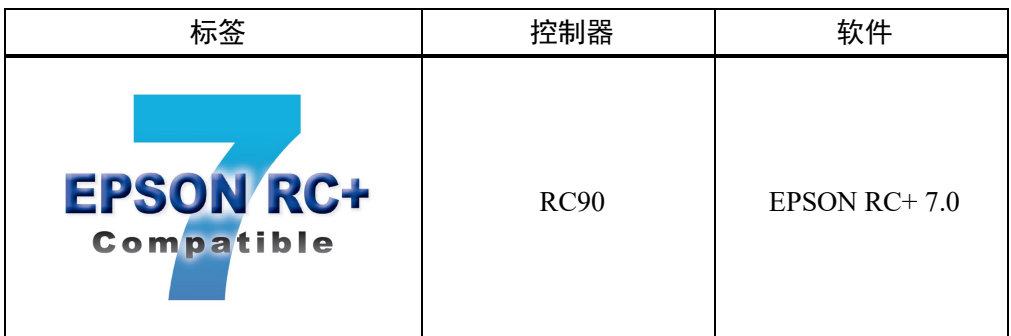

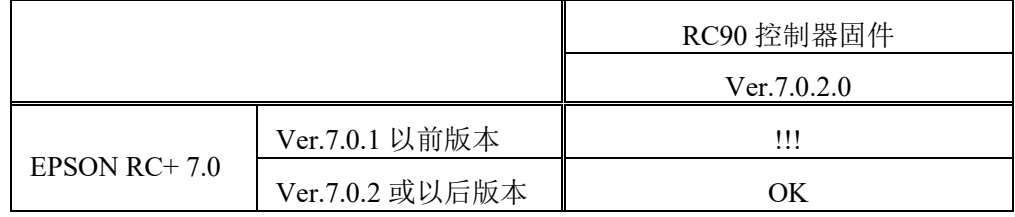

OK:可兼容 可使用EPSON RC+ 7.0与控制器具备的所有功能。

!!!:可兼容 可连接。我们推荐使用EPSON RC+ 7.0的Ver.7.0.2或以后版本。

此选件不适用于无标签的机器人控制器RC90 (EPSON RC+ 5.0)。 NOTE

 $\mathbb{G}$ 

EPSON RC+ 7.0 Ver.7.0.2以后的版本中,增加了TYPE B的PDF手册。  $\mathbb{Q}$ NOTE

 $\mathbf{A}$  and  $\mathbf{A}$ 

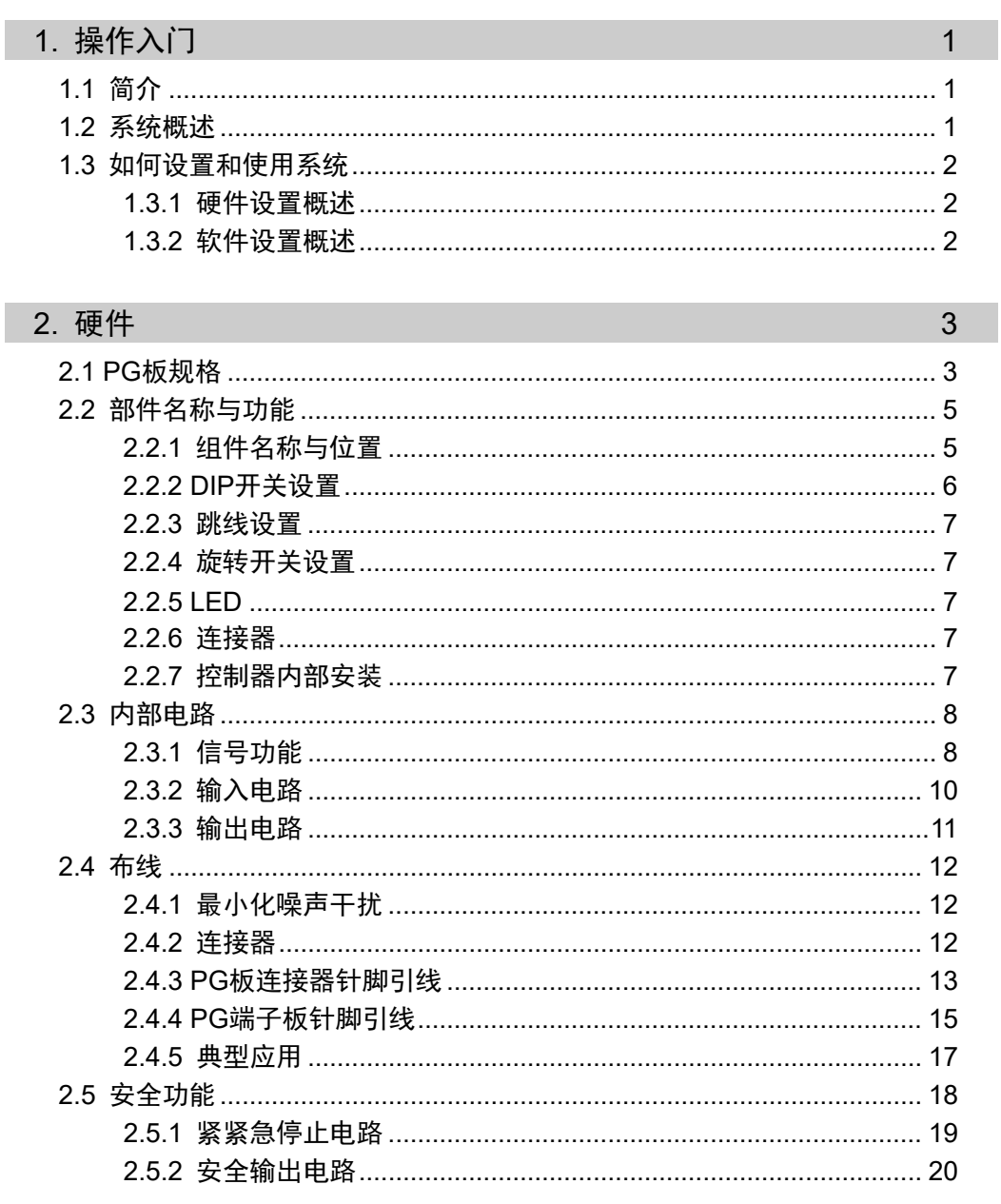

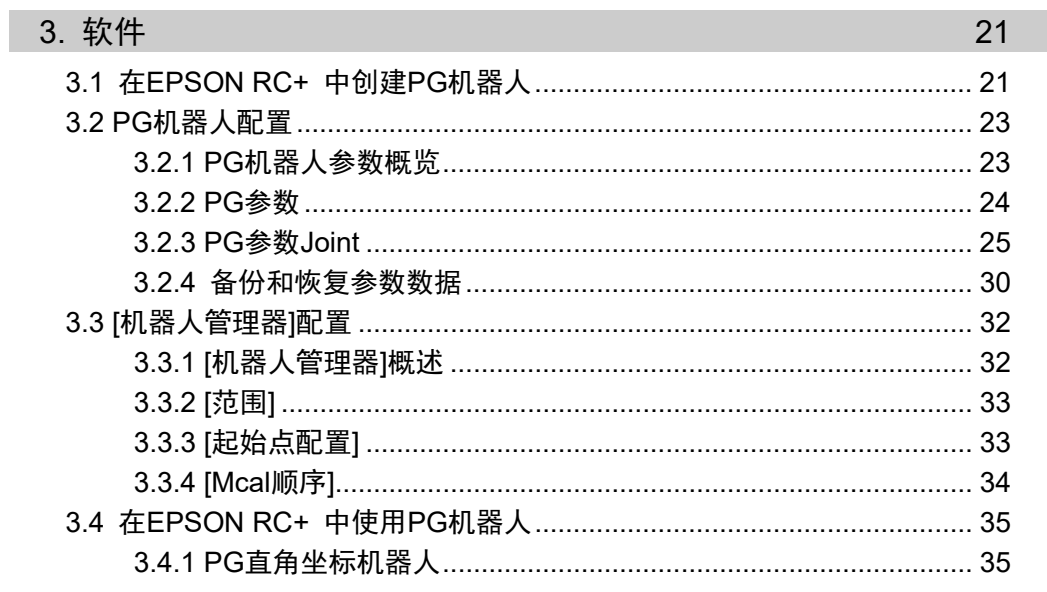

F

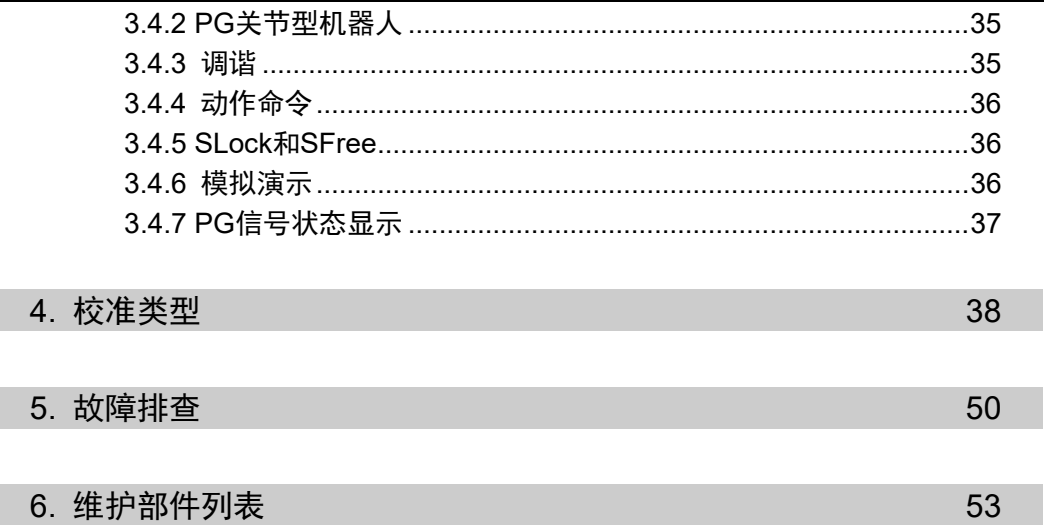

# 1. 操作入门

## 1.1 简介

PG动作系统选件使您能够创建采用第三方驱动器和电机的机器人。PG机器人可与 EPSON RC+ 系统中的标准机器人同时存在,且两者性能相似。使用PG机器人可控制 辅助设备,如XY工作台、滑轨、旋转轴等。

#### 特征包括:

可在同一系统同时使用标准机器人以及一个或多个PG机器人。(最多总计可用16个机 器人)

PG机器人可为直角坐标型或关节型。

支持步进电机和伺服电机。

采用2个或多个轴的直角坐标型PG机器人可以使用Vision Guide。

PG机器人完全集成到EPSON RC+ 环境, 操作方式基本与标准机器人相同。

安全功能包括紧急停止、安全防护、超程限制和驱动器报警。

使用PG动作系统选件之前,请通读本手册。

## 1.2 系统概述

PG动作系统属于机器人控制器选件,包括EPSON RC+ 软件组件和一个或多个脉冲 生成器板。客户提供采用第三方设备的驱动器和电机。

PG动作系统最多支持,RC700-A和RC700-D的4个PG板,RC700-E的3个PG板,RC90 的2个PG板。各板卡均设有四条通道,RC700和RC700-D最多可使用16个关节,RC700- E最多可使用12分关节,RC90最多可使用8个关节。PG机器人若为直角坐标型,则可 采用关节1到关节4,若为关节型,则可采用关节1至关节7。

#### 此系统包含有:

Pulse Generator(脉冲生成器)板(下文简称PG板)

PG板标签(仅在单独购买PG板时贴附)

#### PG板连接器

(插头:DX40-100P,顶盖:DX-100-CV-1 Hirose Electric Co.,Ltd.) PG板电缆可作为选装部件提供。该电缆配置如下所示:

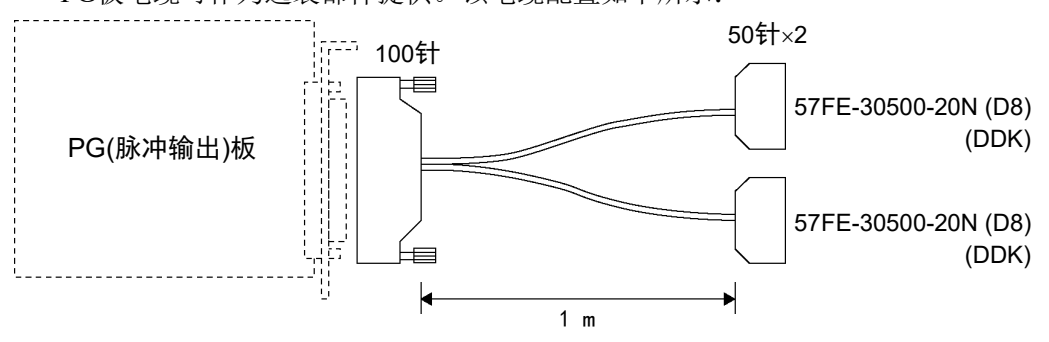

## 1.3 如何设置和使用系统

后续章节将介绍设置和使用PG动作系统的基本步骤。

### 1.3.1 硬件设置概述

有关以下说明,请参阅第*2*章 硬件:

- (1) 通读"硬件"章节并为您的系统设计PG硬件。提供两个示例。
- (2) 在控制器中配置和安装一个或多个PG板。
- (3) 连接PG板和驱动器的电缆。

#### 1.3.2 软件设置概述

有关以下说明,请参阅第*3*章 软件:

- (1) 在EPSON RC+ 系统配置中创建一个或多个PG板。
- (2) 测试每个PG机器人并确认所有安全功能运行正常。
- (3) 通过EPSON RC+ 应用写入SPEL+ 软件,以控制PG机器人。

# 2. 硬件

本章将介绍PG板的硬件,包括PG板的功能、开关设置和内部电路。

# 2.1 PG板规格

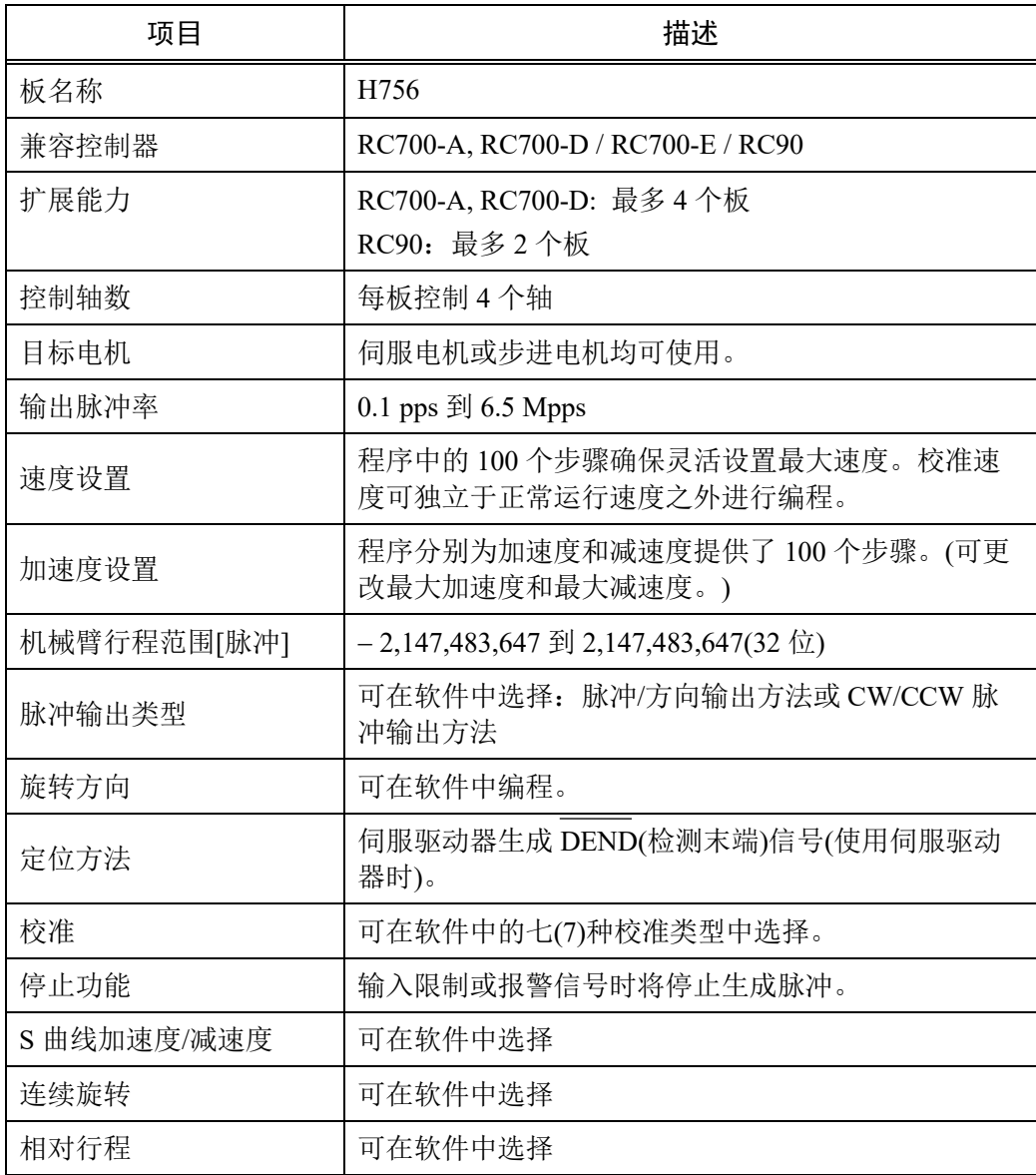

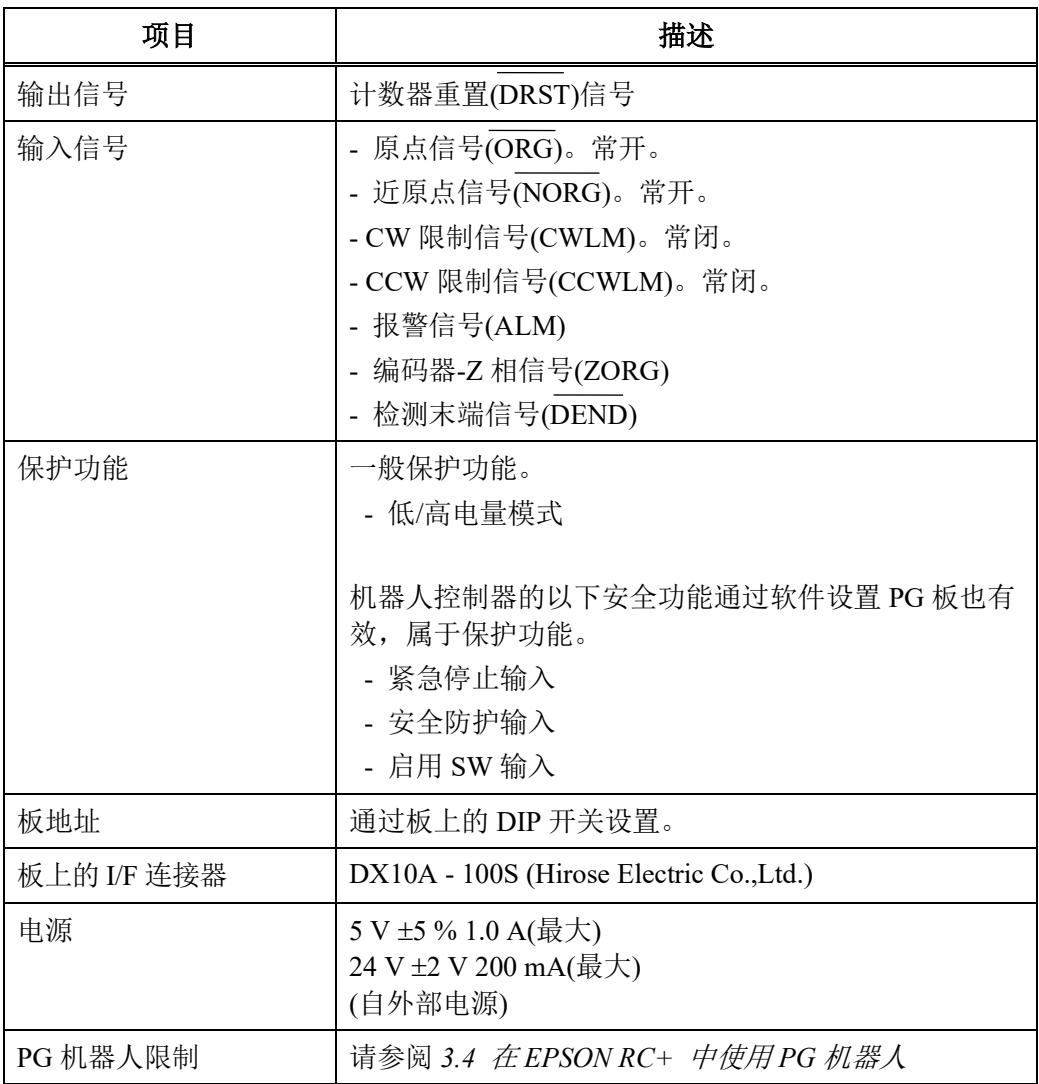

# 2.2 部件名称与功能

## 2.2.1 组件名称与位置

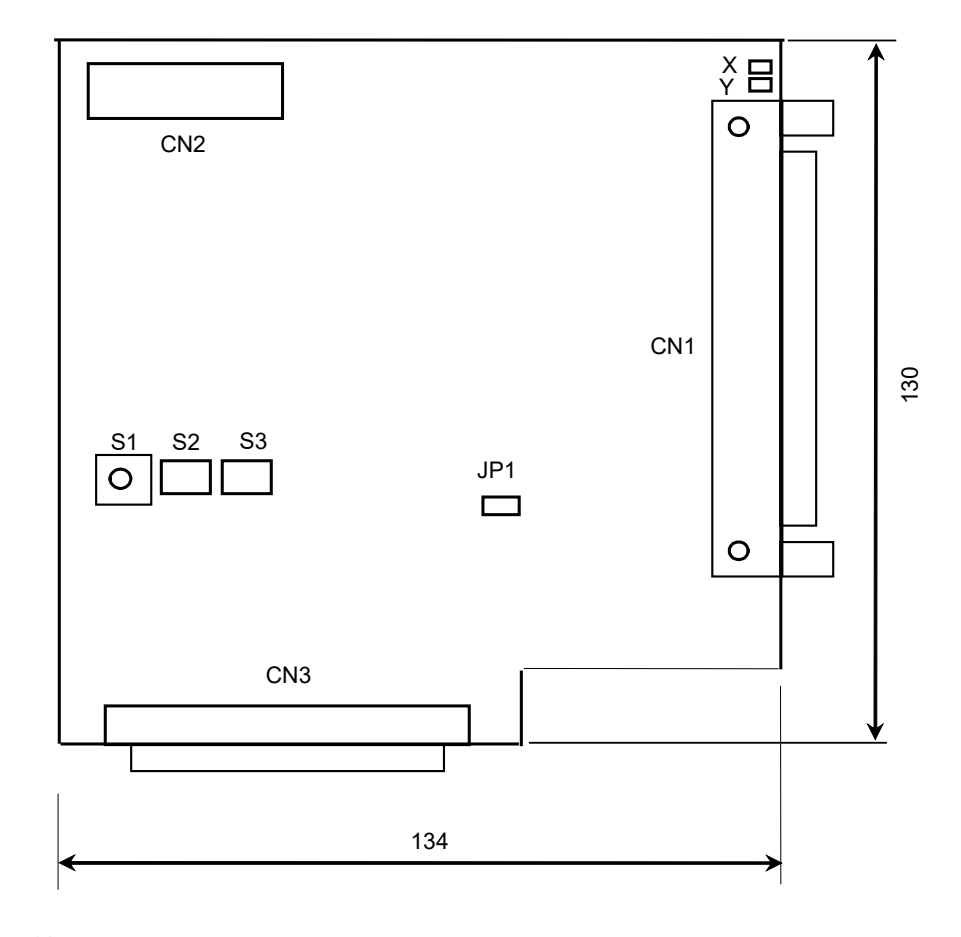

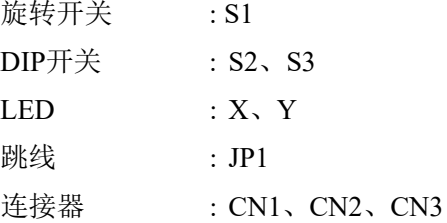

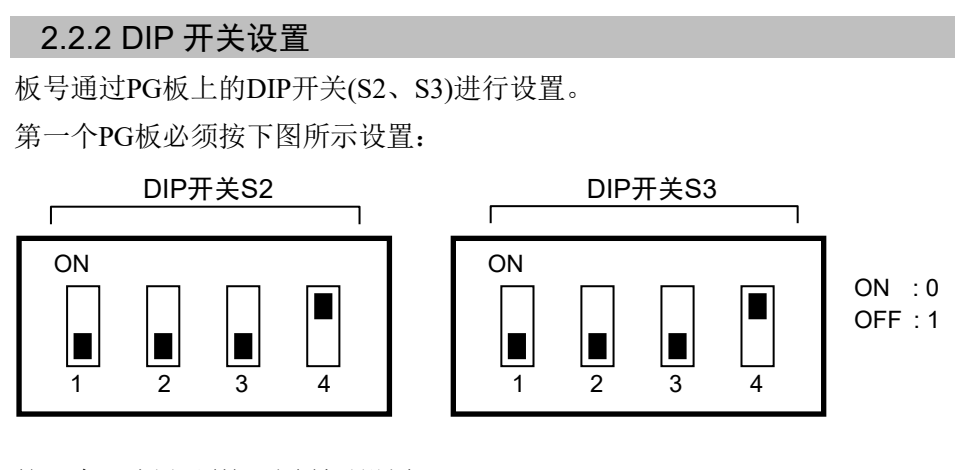

第二个PG板必须按下图所示设置:

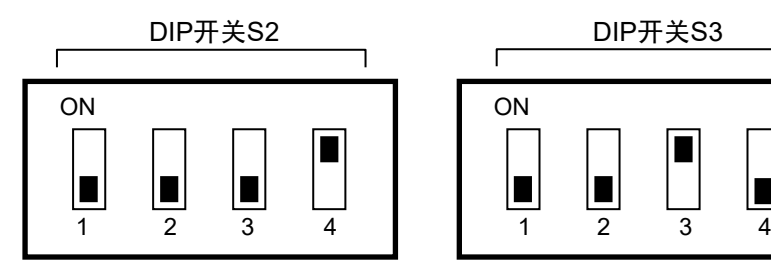

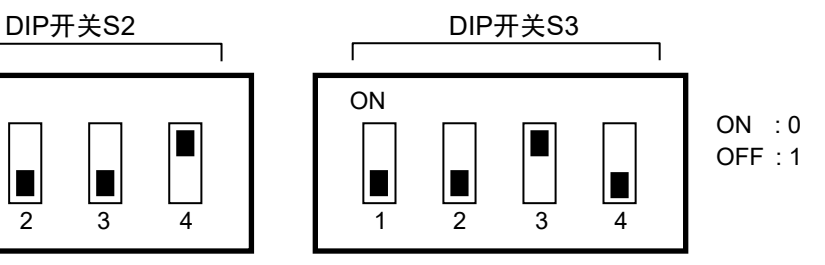

第三个PG板必须按下图所示设置:

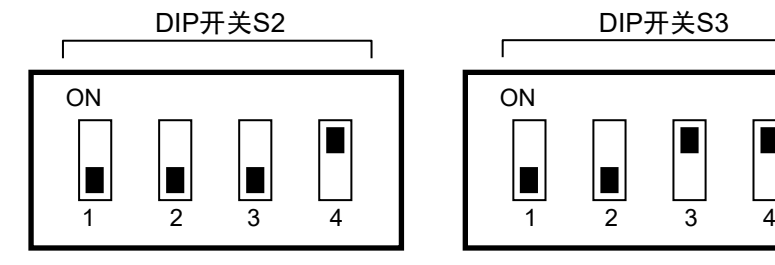

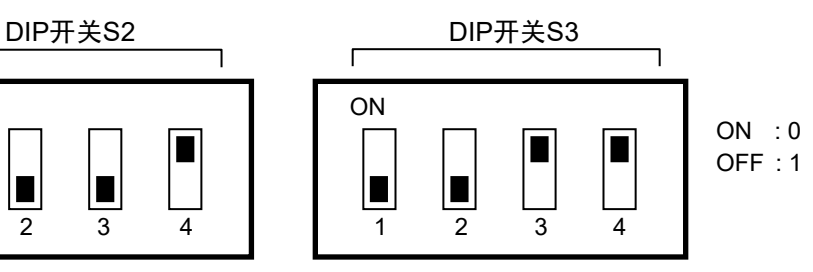

第四个PG板必须按下图所示设置:

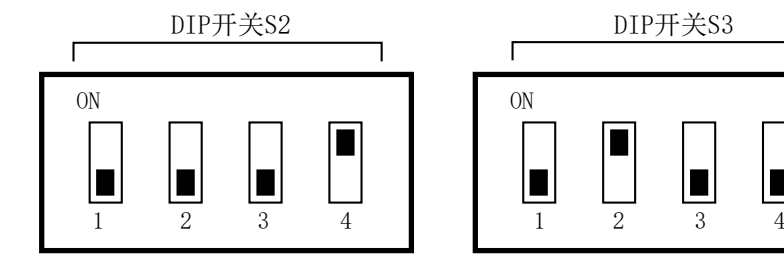

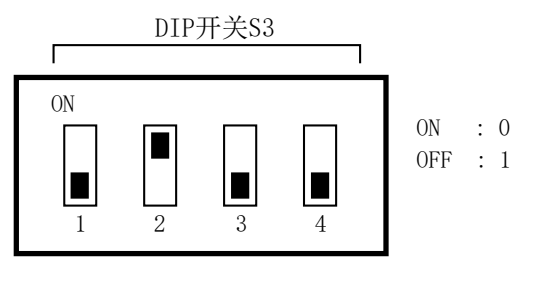

如果您单独购买PG板,则需在安装控制器前将提供的板号加盖在板的面板上,并且 务必保留板号的书面记录。

如果板在出厂前已安装完毕且已正确配置板号,则无需进一步配置。 如果将PG板用于传送带跟踪,则需对PG动作系统的PG板使用其他地址。例如,如果 PG板1用于传送带跟踪,则对PG动作系统使用PG板2。 NOTE

### 2.2.3 跳线设置

切勿更改跳线设置。出厂时的跳线设置如下:

JP1 : 带跳线

## 2.2.4 旋转开关设置

切勿更改旋转开关S1的设置。出厂时的跳线设置如下:

S1 : 1的位置

## 2.2.5 LED

板上的LED用于监测以下信号:

X、Y : 各轴的内侧状态。准备接收命令时点亮。

## 2.2.6 连接器

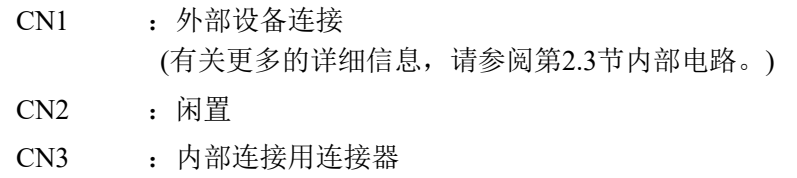

## 2.2.7 控制器内部安装

关闭控制器。

拆下控制器前面的开口槽。安装PG板并用螺钉固定。有关详细信息,请参阅板随附 的说明书。

完成安装后,请参阅 *3.1* 在*EPSON RC+* 中创建*PG*机器人了解软件安装和设置。

# 2.3 内部电路

## 2.3.1 信号功能

下表介绍了各 PG 板信号的功能。

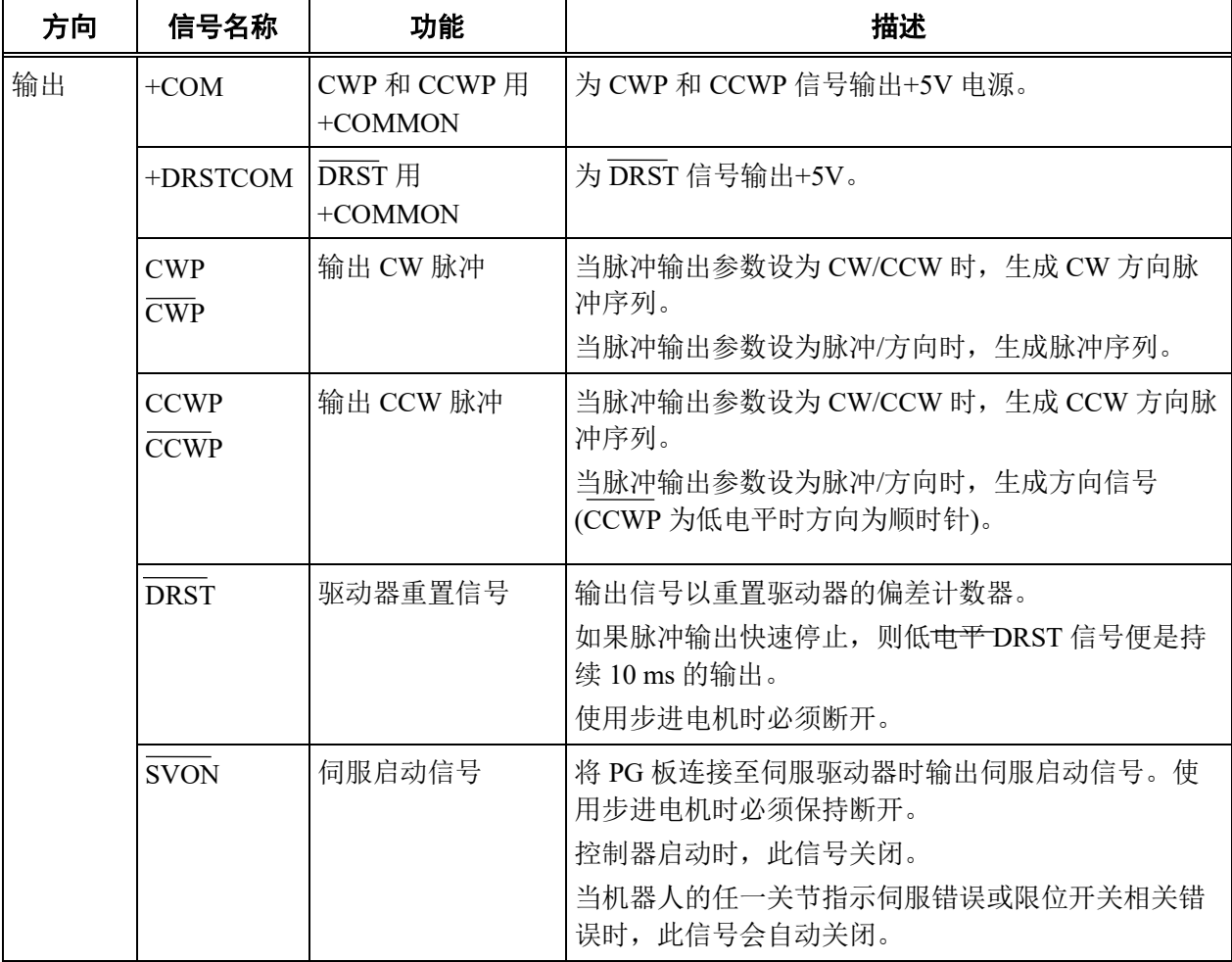

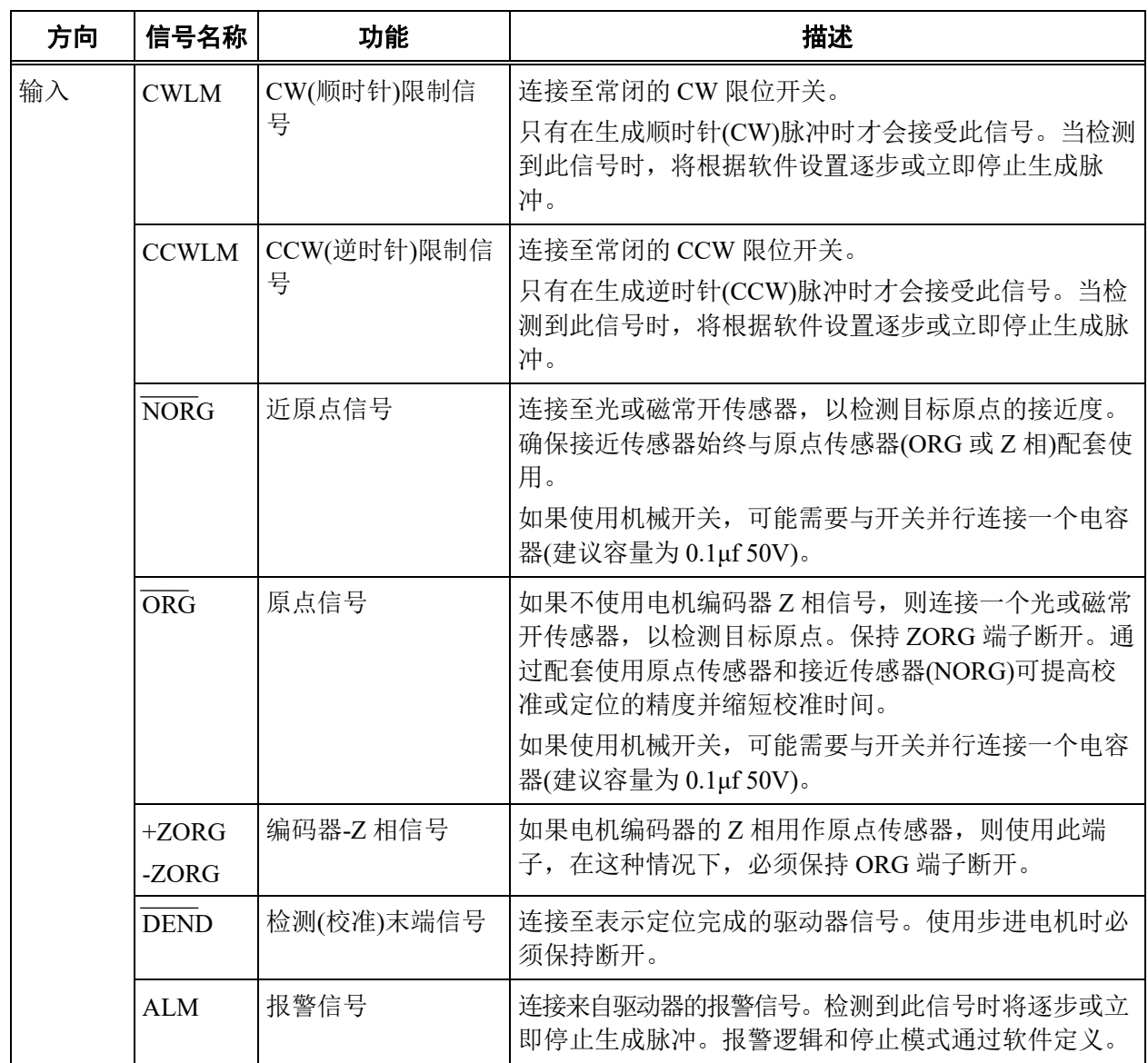

 $\mathbb{Q}$ NOTE 对于DEND输入,使用伺服电机时,必须连接来自驱动器的定位完成信号。执行完MOVE命 令后,SPEL会一直等待,直至DEND输入激活。如果等待时间达到FINE命令规定的时间后, DEND输入仍未激活,则会出现消息"错误4004:动作控制模块事件等待错误。"出现。如果 出现这种错误,必须退出控制器,停止SPEL运行时间驱动器,然后重启控制器。 如果预计伺服驱动器不会产生相当于定位完成信号的输出,或者DEND输入未激活,则必须 将DEND输入连接至GND。在这种情况下,SPEL不会检查伺服驱动器的定位是否完成。因 此,执行完操作命令后,需在应用中使用完成定位所需的时间延迟。

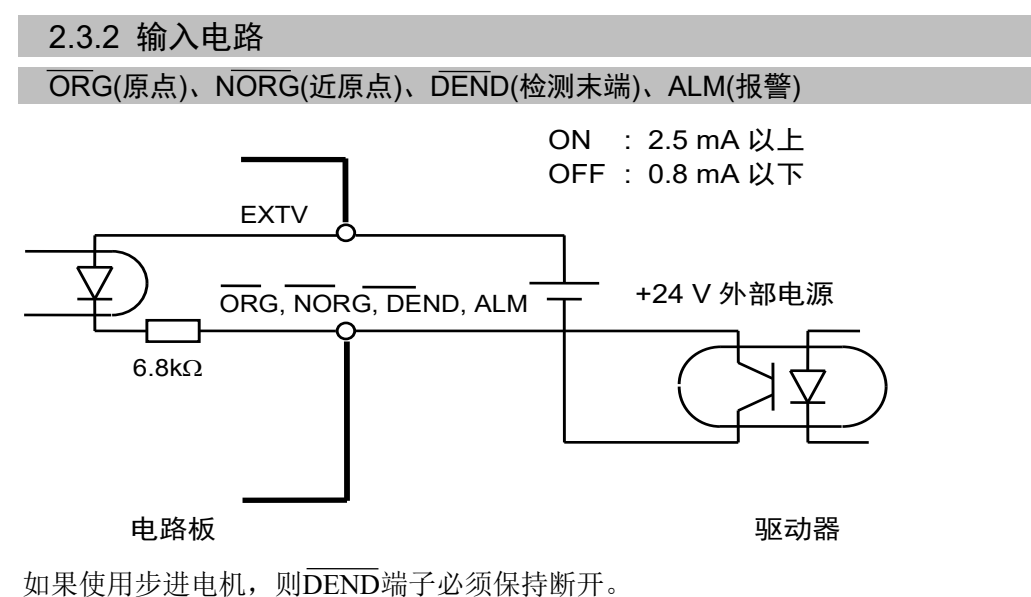

报警信号的输入逻辑可在软件中更改。

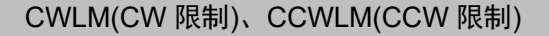

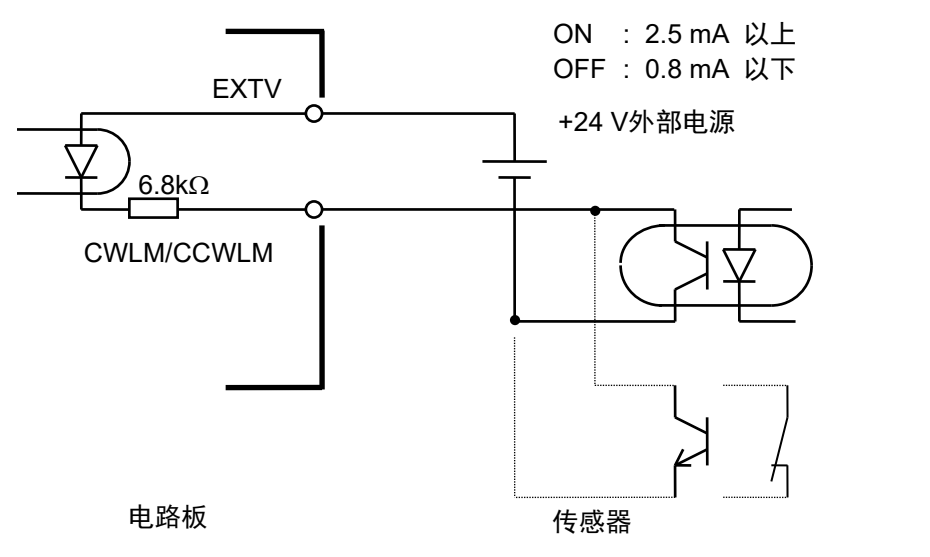

CWLIM和CCWLIM限位开关必须始终闭合。ORG和 NORG 开关必须始终打开。

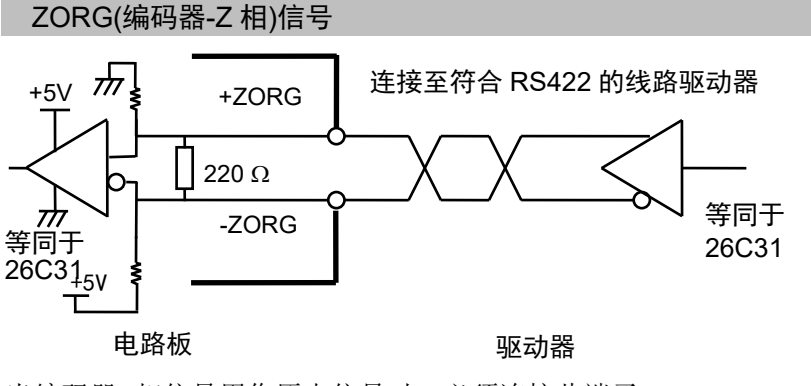

当编码器Z相信号用作原点信号时,必须连接此端子。

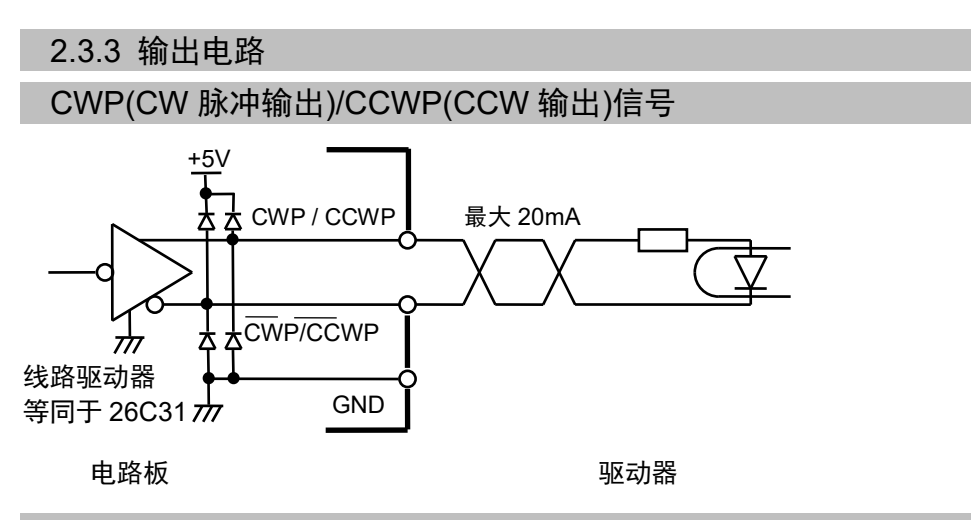

## DRST(驱动器重置)

使用步进电机时无需连接DRST端子。

当伺服驱动器计数器重置输入为+5V接口时,可参考下图中的连接示例。

如果驱动器的限流电阻器低于150Ω,则需使用外部电阻器确保电阻大于或等于150Ω。

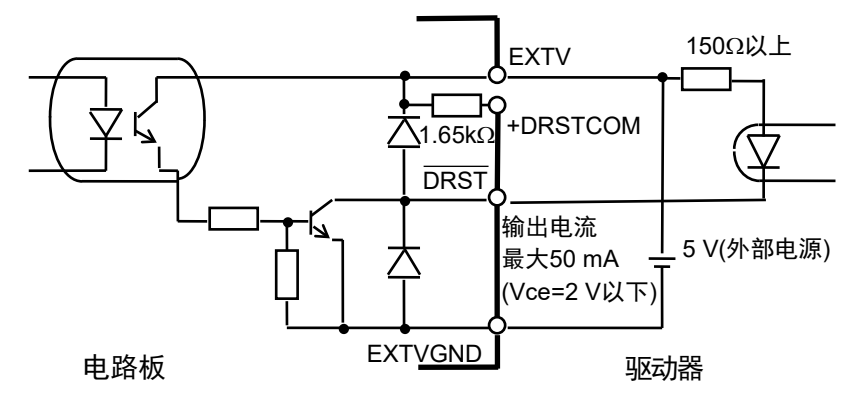

当伺服驱动器计数器重置输入为+24V接口时,可参考下图中的连接示例。

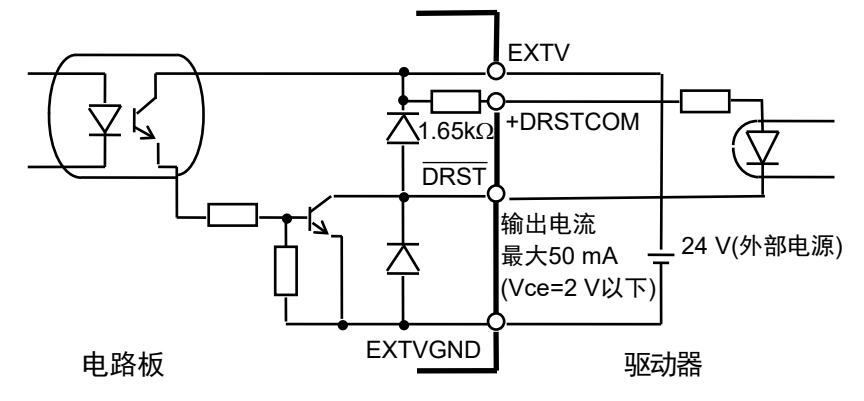

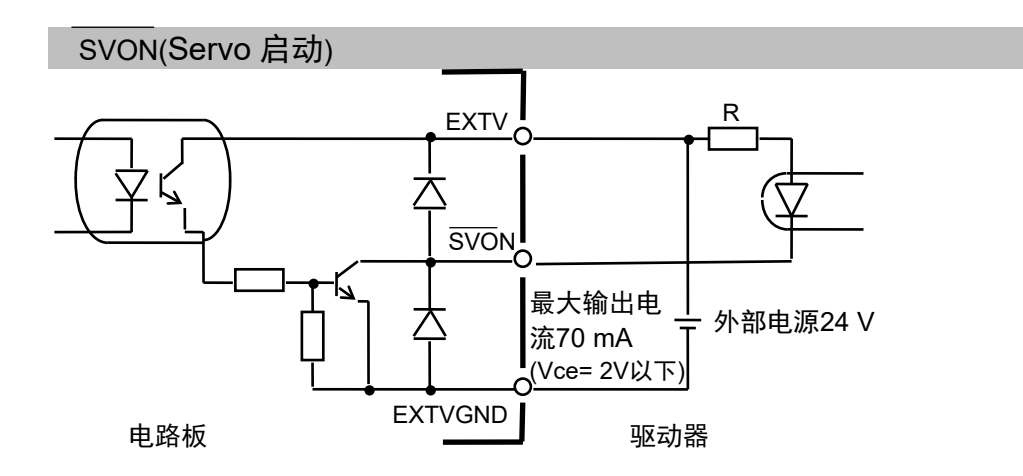

## 2.4 布线

## 2.4.1 最小化噪声干扰

将PG板连接至驱动器时请遵守下列准则:

采纳驱动器手册介绍的布线建议,最大限度降低噪声干扰。

在EXTV/EXTVGND主电源上使用静噪滤波器并确保一次和二次布线间隔至少 为200 mm。

对于EXTV/EXTVGND以及使用双绞线的指令信号(如之前"输入和输出电路"中 电路图所示),务必使用双绞线电缆。

使用屏蔽双绞线电缆将PG板连接至驱动器。

请遵循驱动器手册和制造商的屏蔽说明。

确保PG板和驱动器之间的布线尽量短(1.5 m以内), 对其定位并确保尽量远离可 能的噪声源。

对于控制器(控制单元)I/O中将使用的负载,不论是继电器还是电磁线圈,均确 保使用配有电涌保护器的负载。如果没有电涌保护器,则在负载L侧安装一个 二极管(或类似装置)。

对于传送带等外围设备,切换交流电机(感应电机、3相感应电机等)的旋转方向 (启动、正转、反转)需要在线路之间安装适当的火花抑制器。抑制器距离电机 越近,噪声抑制效果越好。

### 2.4.2 连接器

下表列出了PG板上的连接器以及用于布线的兼容连接器:

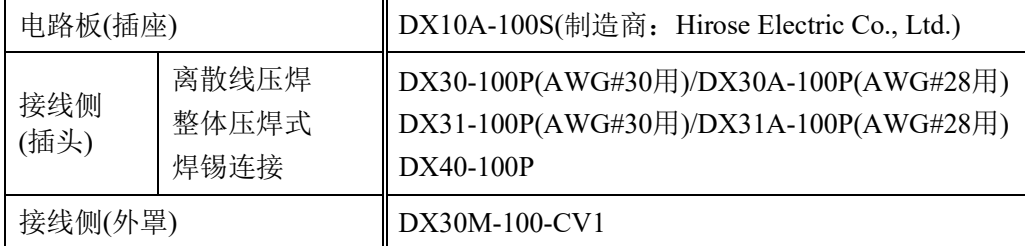

如果使用的是选装电缆,请参阅本章*2.4.4 PG*端子板针脚引线。

## 2.4.3 PG 板连接器针脚引线

PG板连接器(DX10A-100S)的针脚引线如下表所示。有关各信号的详细信息,请参阅 第*2.3.1*节信号功能。如果使用的是选装电缆,请参阅本章第*2.4.4*节 *PG*端子板针脚引 线。

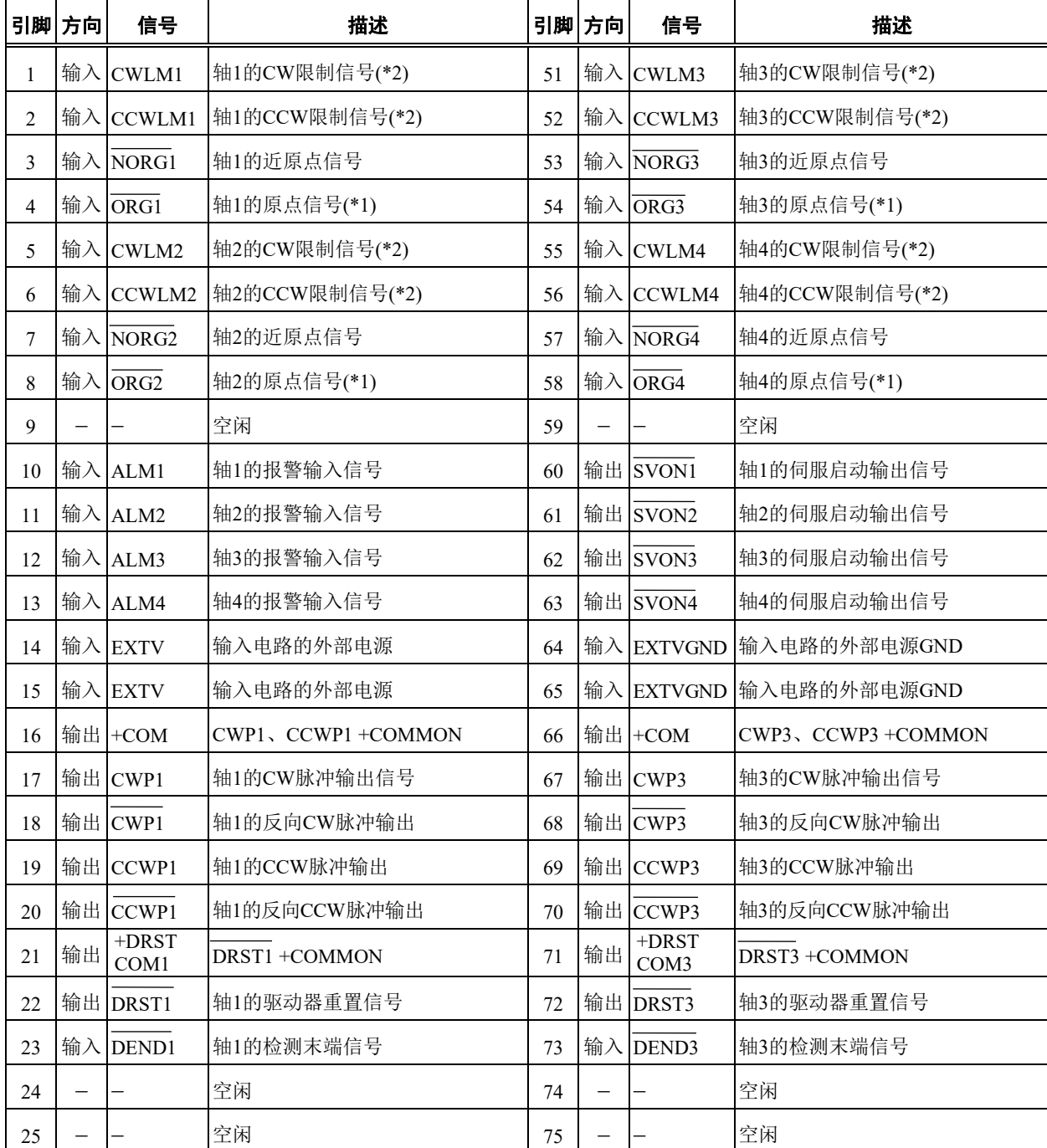

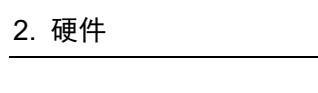

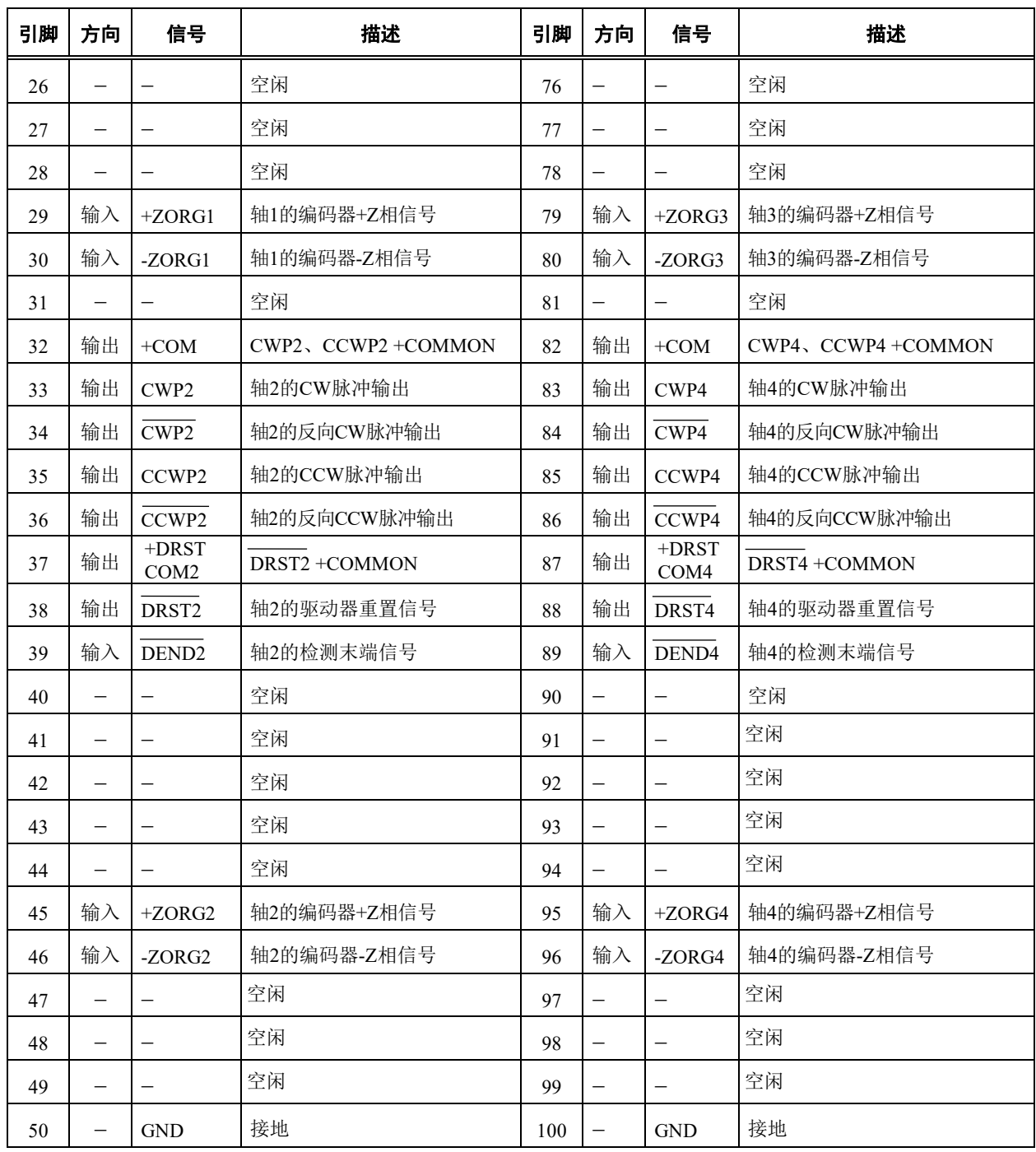

(\*1) 当使用伺服电机时,如果将编码器Z相信号用作原点信号,则保持此端子断开。

(\*2) 当限制信号状态为OFF时(输入电路中的光耦合器为OFF),视为轴超出允许的工作范围,将停止生 成脉冲。因此,必须连接至外部电源,以便在系统配置不使用限制信号时,限制信号仍始终保持 ON。

## 2.4.4 PG 端子板针脚引线

使用选装电缆时,会提供2个端子板。这些端子板的针脚引线如以下两个表所示。括 号中的引脚数为PG板连接器上的引脚数。有关各信号的详细信息,请参阅第*2.3.1*节 信号功能。

| 引脚      | 信号                       | 描述                | 引脚      | 信号                           | 描述                |
|---------|--------------------------|-------------------|---------|------------------------------|-------------------|
| 1(16)   | $+COM$                   | CWP1、CCWP1+COMMON | 26(32)  | $+COM$                       | CWP2、CCWP2+COMMON |
| 2(17)   | CWP1                     | 轴 1 的 CW 脉冲输出信号   | 27(33)  | CWP2                         | 轴 2 的 CW 脉冲输出     |
| 3(18)   | CWP1                     | 轴 1 的反向 CW 脉冲输出   | 28 (34) | $\overline{\text{CWP2}}$     | 轴2的反向 CW 脉冲输出     |
| 4(19)   | CCWP1                    | 轴 1 的 CCW 脉冲输出    | 29(35)  | CCWP2                        | 轴 2 的 CCW 脉冲输出    |
| 5(20)   | CCWP1                    | 轴 1 的反向 CCW 脉冲输出  | 30(36)  | CCWP2                        | 轴2的反向 CCW 脉冲输出    |
| 6(21)   | $+$ DRST<br>COM1         | DRST1+COMMON      | 31(37)  | $+$ DRST<br>COM <sub>2</sub> | DRST2 +COMMON     |
| 7(22)   | DRST1                    | 轴 1 的驱动器重置信号      | 32(38)  | DRST2                        | 轴 2 的驱动器重置信号      |
| 8(23)   | DEND1                    | 轴1的检测末端信号         | 33 (39) | DEND <sub>2</sub>            | 轴 2 的检测末端信号       |
| 9(24)   | $\overline{a}$           | 空闲                | 34(40)  | $\overline{\phantom{a}}$     | 空闲                |
| 10(25)  | $\overline{\phantom{a}}$ | 空闲                | 35(41)  | $\overline{\phantom{a}}$     | 空闲                |
| 11(26)  |                          | 空闲                | 36(42)  |                              | 空闲                |
| 12(27)  |                          | 空闲                | 37(43)  | $\blacksquare$               | 空闲                |
| 13(28)  | $\overline{\phantom{a}}$ | 空闲                | 38 (44) | $\overline{\phantom{a}}$     | 空闲                |
| 14 (29) | $+ZORG1$                 | 轴 1 的编码器+Z 相信号    | 39 (45) | $+ZORG2$                     | 轴 2 的编码器+Z 相信号    |
| 15(30)  | -ZORG1                   | 轴 1 的编码器-Z 相信号    | 40(46)  | -ZORG2                       | 轴 2 的编码器-Z 相信号    |
| 16(31)  |                          | 空闲                | 41 (47) |                              | 空闲                |
| 17(48)  |                          | 空闲                | 42 (49) |                              | 空闲                |
| 18(9)   |                          | 空闲                | 43 (50) | <b>GND</b>                   | 接地                |
| 19(60)  | $\overline{\text{SVON}}$ | 轴 1 的伺服启动输出信号     | 44 (61) | SVON <sub>2</sub>            | 轴 2 的伺服启动输出信号     |
| 20(10)  | ALM1                     | 轴 1 的报警输入信号       | 45(11)  | ALM2                         | 轴 2 的报警输入信号       |
| 21(1)   | CWLM1                    | 轴1的CW限制信号         | 46(5)   | CWLM2                        | 轴 2 的 CW 限制信号     |
| 22(2)   | CCWLM1                   | 轴 1 的 CCW 限制信号    | 47(6)   | CCWLM2                       | 轴 2 的 CCW 限制信号    |
| 23(3)   | NORG1                    | 轴1的近原点信号          | 48(7)   | NORG2                        | 轴 2 的近原点信号        |
| 24(4)   | $\overline{ORG}1$        | 轴 1 的原点信号         | 49 (8)  | $\overline{\text{ORG2}}$     | 轴 2 的原点信号         |
| 25(14)  | <b>EXTV</b>              | 输入电路的外部电源         | 50(64)  | <b>EXTVGND</b>               | 输入电路的外部电源 GND     |

**PG 端子板 1** 

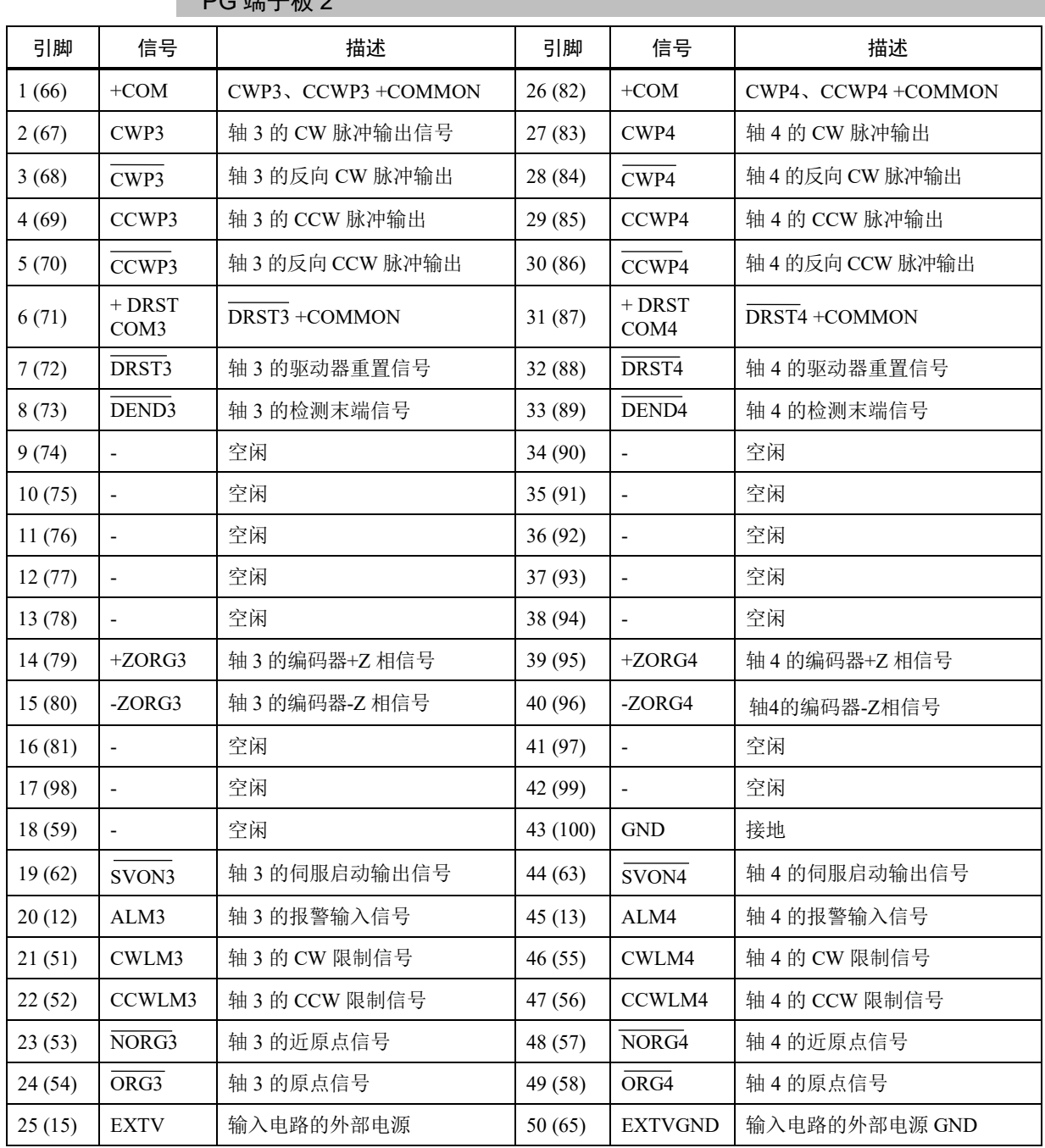

DC 漂子板 2

## 2.4.5 典型应用

伺服电机驱动器连接示例

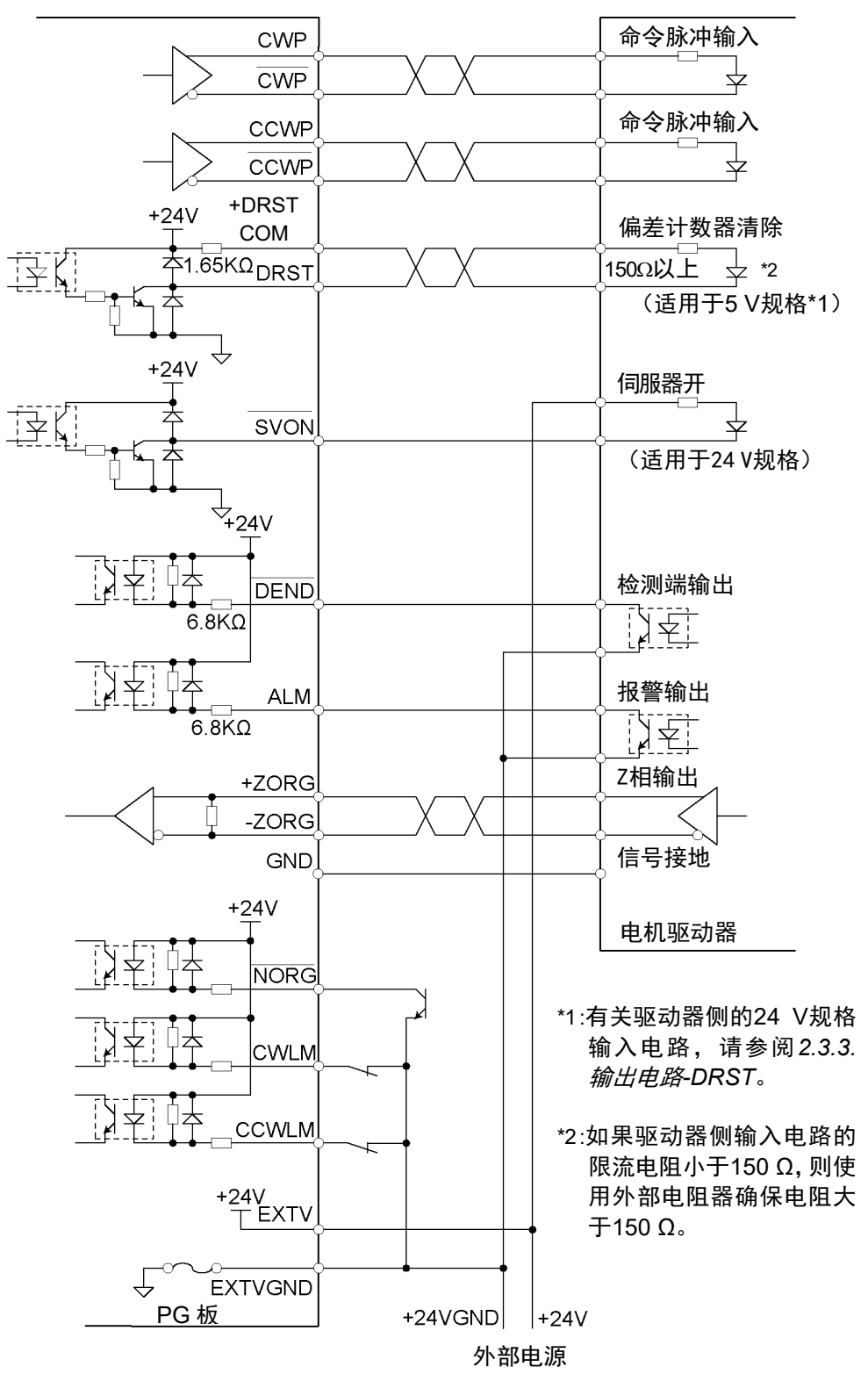

## 2.5 安全功能

PG动作系统支持,控制器安全功能与通过软件干预的保护功能,以及一般保护功能。 以下是对每个保护功能如何作用于PG板进行说明。

1. 控制器安全功能与通过软件干预的保护功能

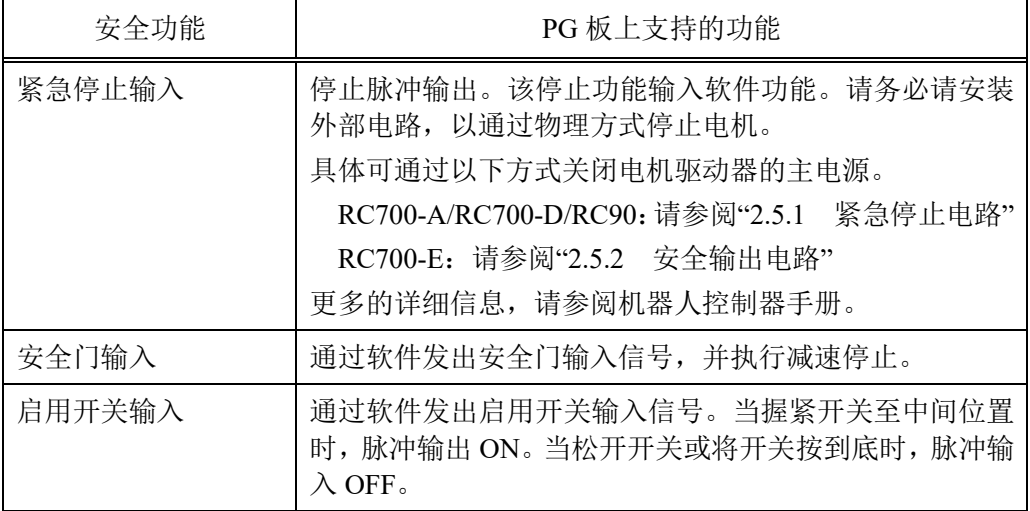

2. 一般保护功能

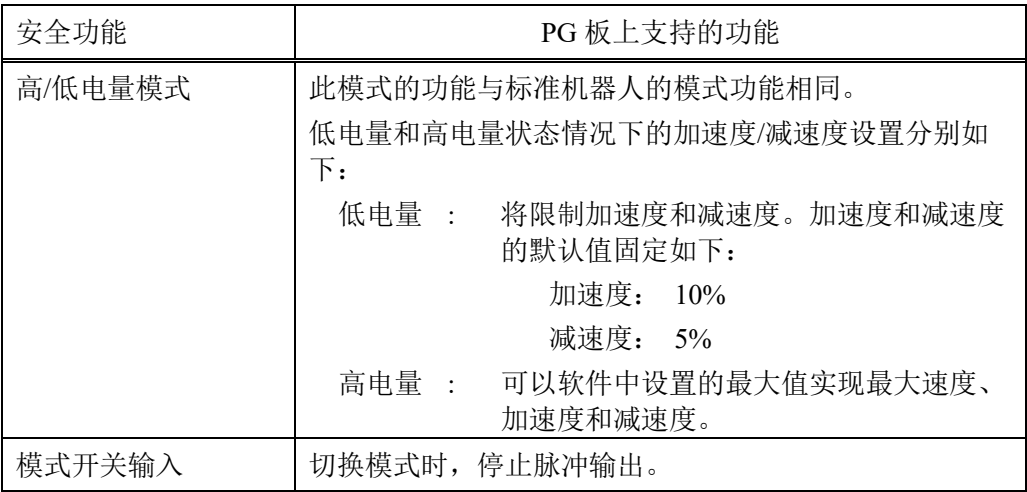

有关更多安全功能,请参阅《安全手册》。

## 2.5.1 紧急停止电路

连接外部安全继电器

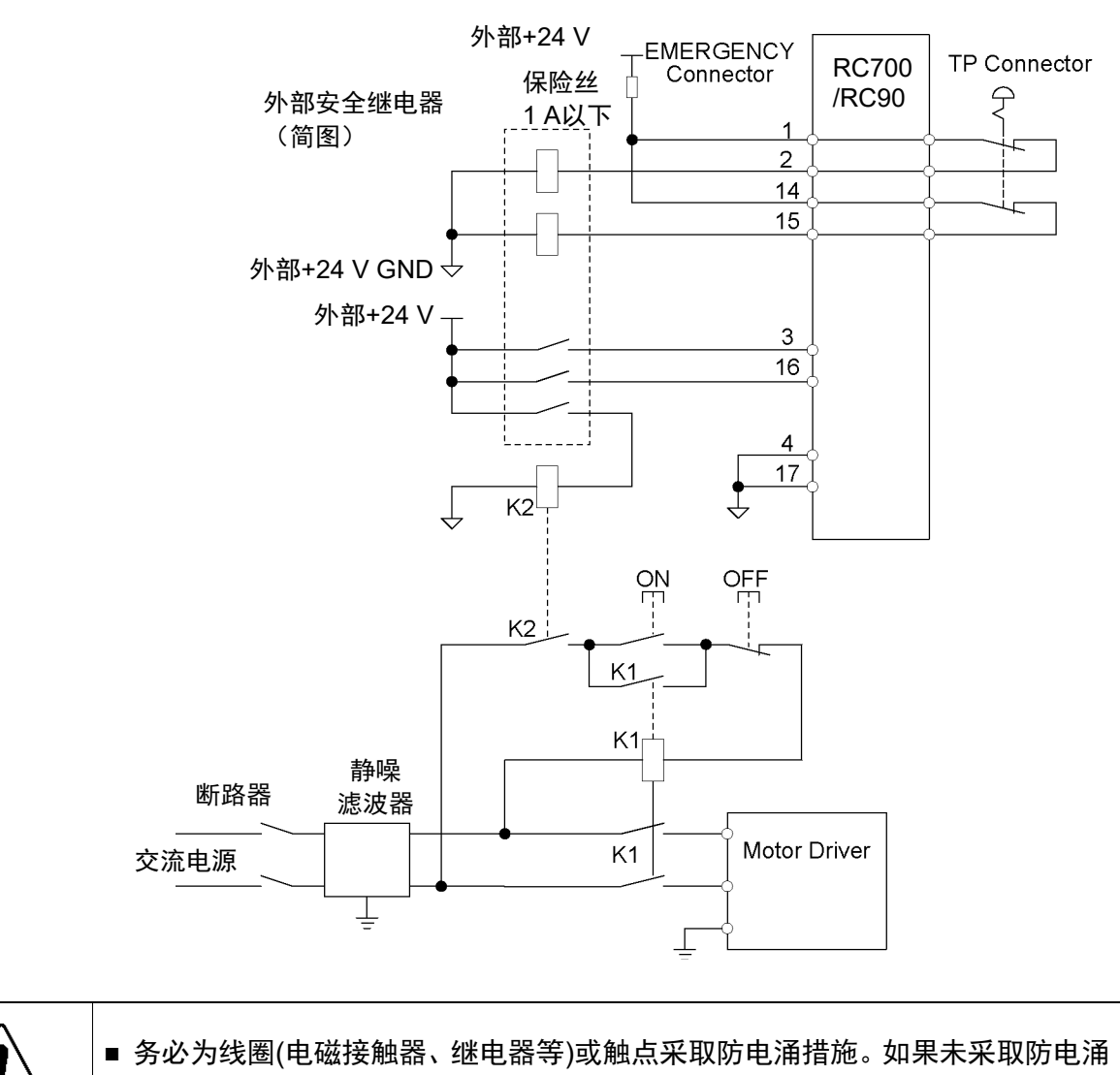

措施,电流可能会逆流。进而可能会导致外围设备损坏。

注 意

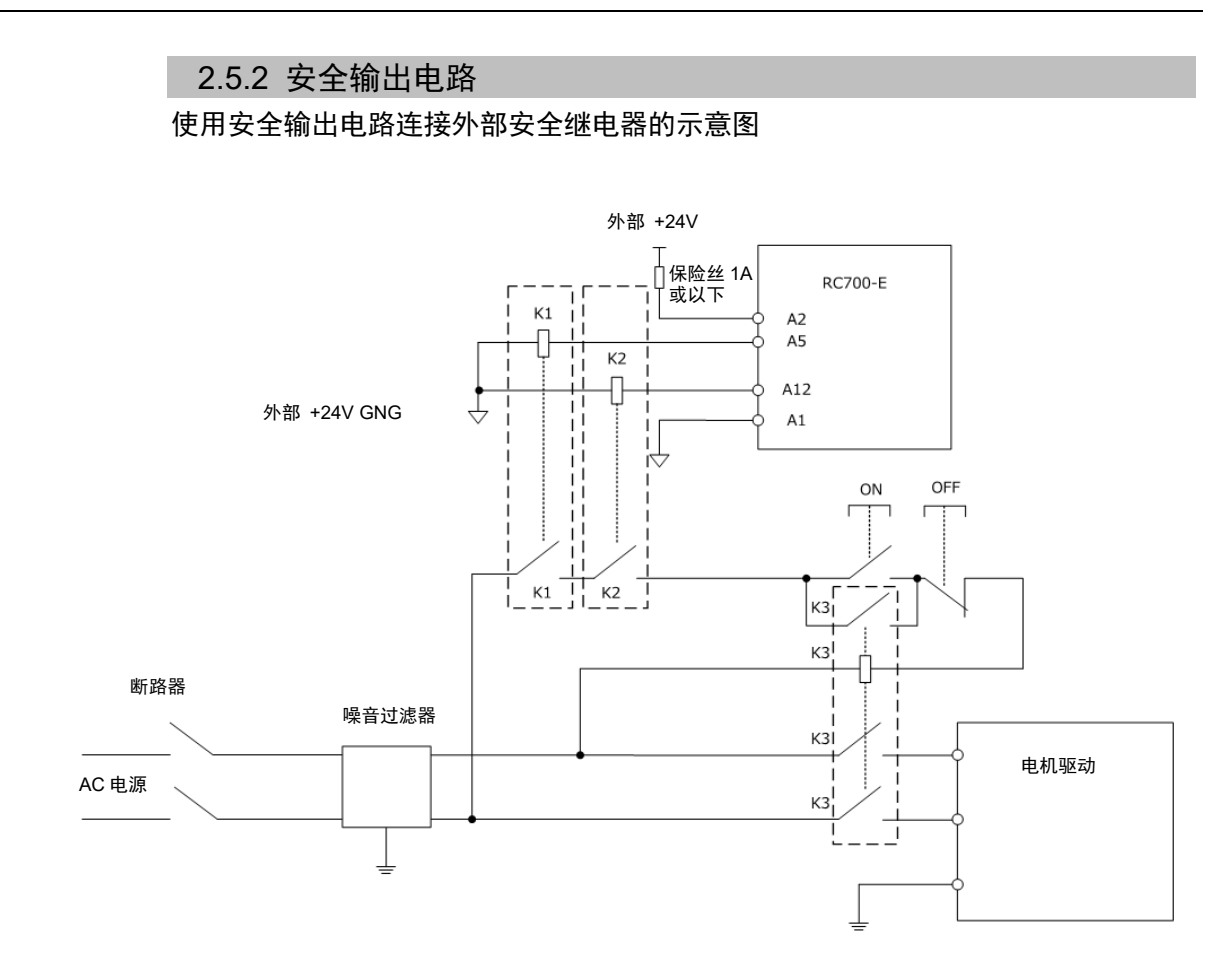

## 3. 软件

本章将介绍使用PG动作系统的软件设置。

## 3.1 在EPSON RC+ 中创建PG机器人

PG动作系统最多可以控制每个PG板的4个轴,因此,根据每个机器人的轴数不同,每 个板可有1至4个PG机器人。

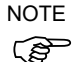

如果还在同一系统中将PG板用于传送带跟踪,则这些板仅可用于传送带跟踪编码器。 用于PG动作系统的PG板单独使用,但会与用于传送带跟踪的PG板一同列举在系统中。 如果在系统中添加一个PG板与动作系统一同使用,且已有一个或多个板用于传送带 跟踪,则PG板#将为传送带跟踪PG板之后的下一个板。例如,如果添加1个PG板用于 传送带跟踪,并添加一个板用于PG动作,那么该板将为#2。

按照以下步骤在EPSON RC+ 中创建PG机器人:

- (1) 打开控制器并启动EPSON RC+。
- (2) 选择[设置]-[设置控制器]-[机器人]。

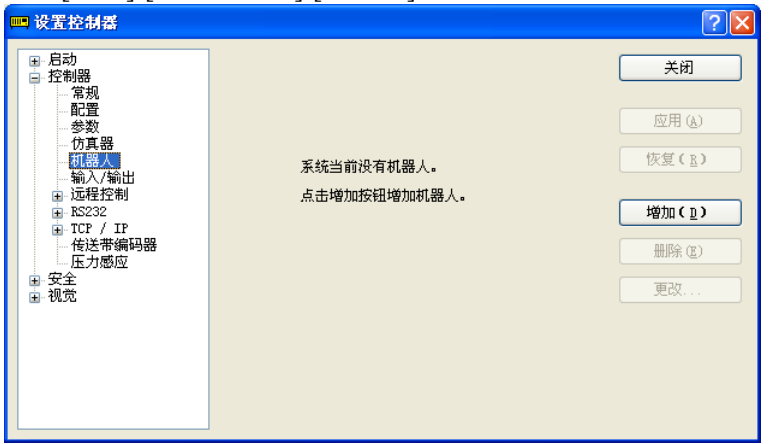

(3) 点击<增加>按钮。将显示"添加新建机器人"对话框。输入机器人的名称和序 列号。选择PG动作系统。

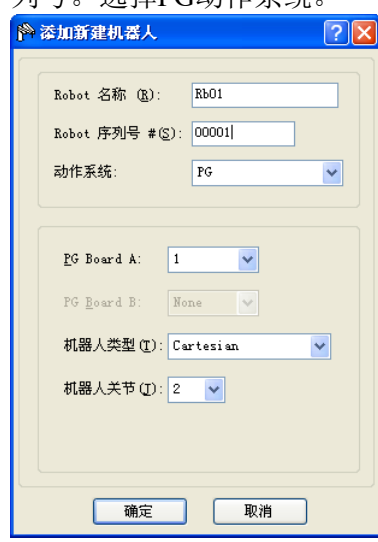

- (4) 选择PG Board A, 机器人类型, 以及机器人使用的关节数。 对于直角坐标机器人,选择"Cartesian"。 对于关节型机器人,选择"Joint"。 若关节型机器人的关节超过5个,还要选择"PG Board B"。
- (5) 点击**<**确定**>**并重启控制器。
- (6) 控制器重启后,PG板即添加至EPSON RC+。

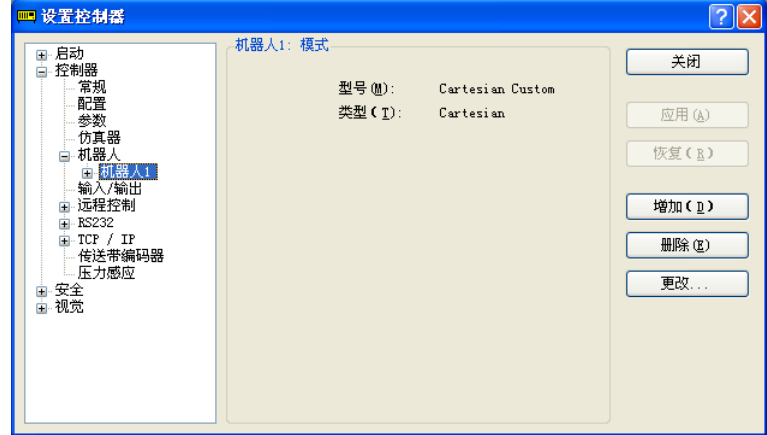

# 3.2 PG机器人配置

一旦PG机器人已添加至系统,则必须对其进行配置,完成PG机器人配置。

3.2.1 PG 机器人参数概览

配置PG机器人的参数:

- (1) 启动EPSON RC+。
- (2) 选择[设置]-[设置控制器]-[机器人]。
- (3) 选择想要编辑设置的PG机器人的PG参数。

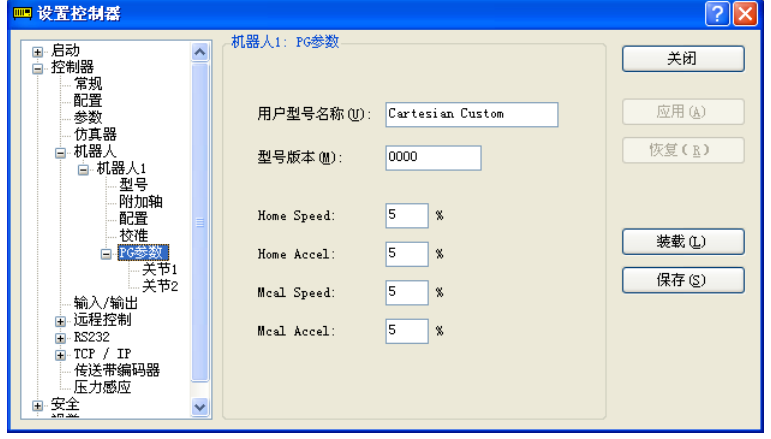

(4) 按照*3.2.3 PG*参数*Joint* 中的说明更改参数设置。 点击<应用>保存新设置。

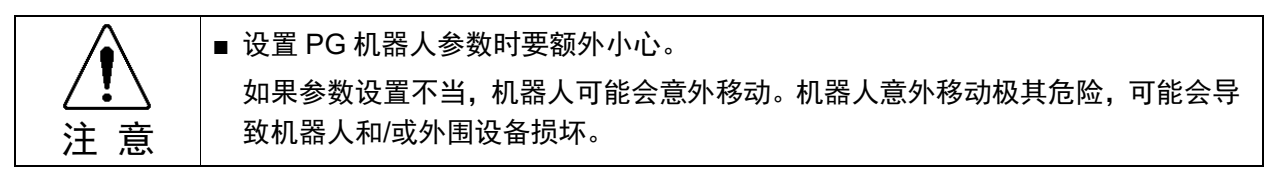

### 3.2.2 PG 参数

此对话框允许您为新机器人配置参数。如果您已有来自之前创建的PG机器人 的数据文件,则点击<确定>接受默认参数,然后使用<加载参数>按钮加载数 据文件。

#### 如果您已有之前创建的PG机器人数据文件

按照第*3.2.4*节备份和恢复参数数据 中的说明加载数据文件。

如果尚无数据文件,则按照后续章节内容配置PG机器人参数。

## 如果尚无数据文件

在下图所示的对话框中设置PG机器人参数。

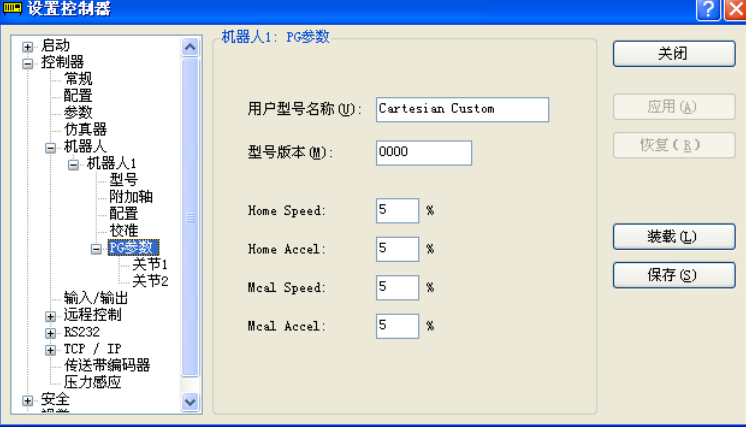

#### 用户型号名称

在此处命名机器人模型。最多可使用32个字母字符创建自己的类型名称。

此处输入的用户模型名称将在机器人配置中以机器人类型出现。用户模型名称不 会影响机器人的操作。

#### 型号版本

它表示4位十六进制数形式的数据版本。此信息不会影响机器人操作。版本号旨在 供个人标识采用相同用户模型名称的机器人的不同版本。

#### Home Speed

此参数会在执行Home时以最大速度的百分比形式设置速度。数值必须为1至100之 间的整数。

## Home Accel

此参数会在执行Home时以最大加速度的百分比形式设置加速度。数值必须为1至 100之间的整数。

#### Mcal Speed

此参数会在执行MCAL时以最大速度的百分比形式设置速度。数值必须为1至100之 间的整数。

## **Mcal Accel**

此参数会在执行MCAL时以最大加速度的百分比形式设置加速度。数值必须为1至 100之间的整数。

NOTE<br>COP

指定此参数以使MCAL在120秒内完成。

如果在执行MCAL期间未在120秒以内完成各关节的校准,则会发生错误4083:MCAL 未及时完成。

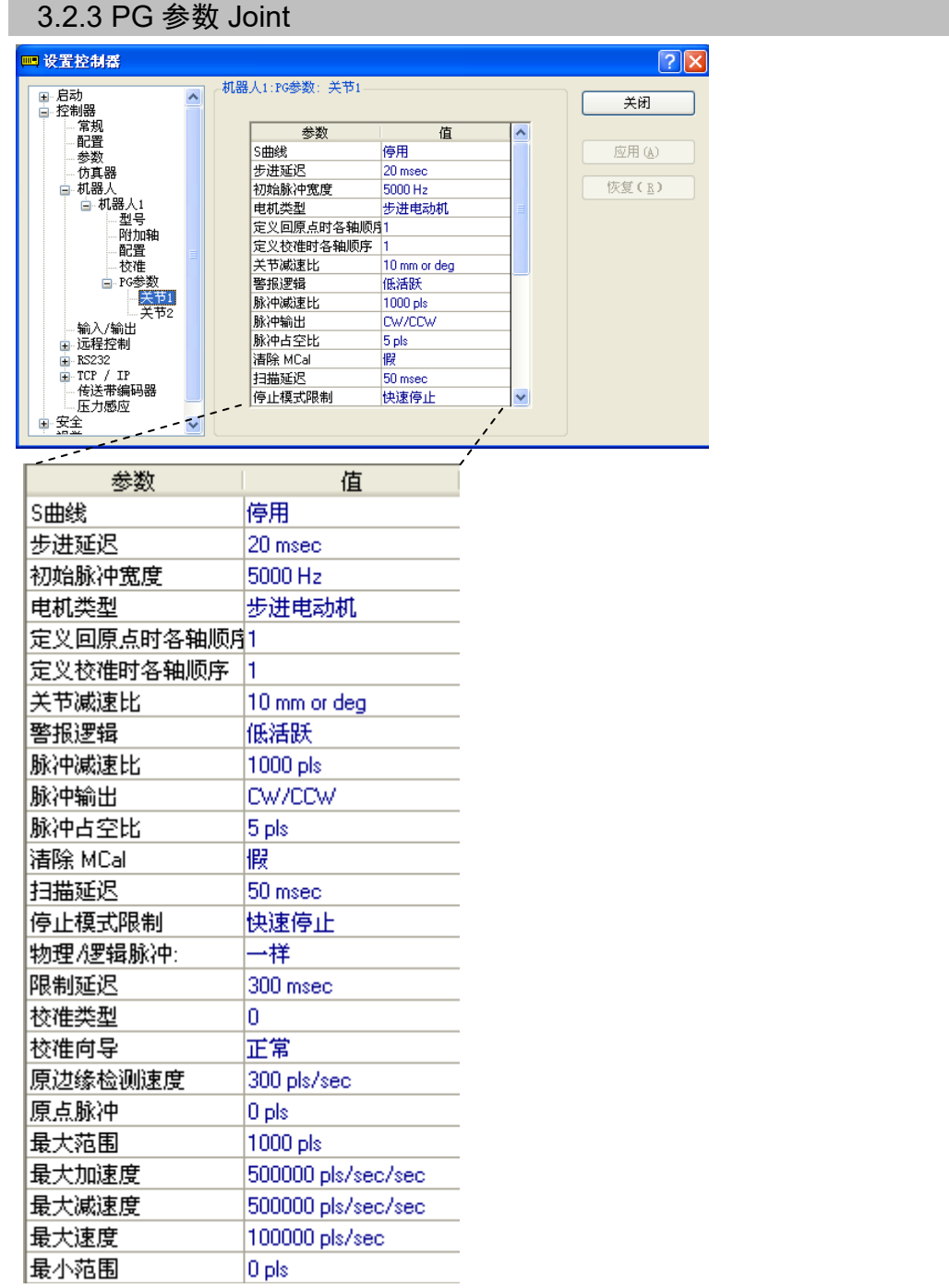

#### 警报逻辑

当在下拉列表中选择"高活跃"或"低活跃"时, ALM输入逻辑的定义如下所示:

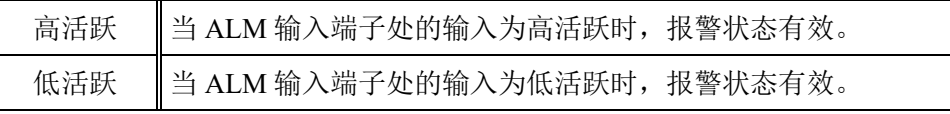

#### 校准向导

此设置会定义校准机械原点时关节移动的方向:

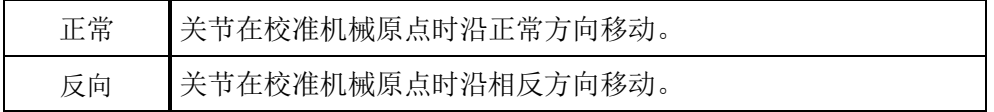

#### 校准步进延迟

步进延迟会为信号检测期间的低速、逐脉冲操作设置每脉冲的延迟时间 (单位:ms)。

其数值必须为0至1275之间的整数,并且为5的倍数(单位: ms)。

#### 校准限制延迟

限制延迟会设置校准期间检测到CCW或CW限制之后,开始反向动作之前的持续时 间(单位: ms)。

其数值必须为0至1275之间的整数,并且为5的倍数(单位: ms)。

#### 校准原边缘检测速度

此参数为检测传感器边缘的速度,单位:脉冲数/秒。 数值必须为1至65535之间的整数。

#### 校准扫描延迟

扫描延迟会设置校准期间输入停止命令之后,反向动作开始之前的持续时间 (单位:ms)。

其数值必须为0至1275之间的整数,并且为5的倍数(单位: ms)。

#### 校准类型ORG

校准类型会指定用以校准机械原点的校准方法。共有7种校准类型0、1、2、3、4、 5和10。有关每种类型的详细信息,请参阅4.校准类型。

#### 清除**MCal**

选中此框会在执行MOTOR OFF或SFREE时清除现有的MCAL记录。执行MOTOR OFF或SFREE需要在通过任一此类指令释放电机的伺服控制后执行MCAL。

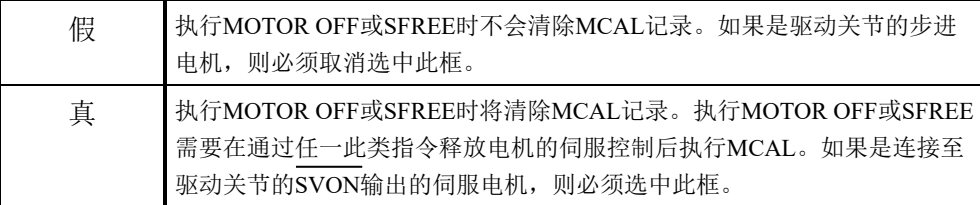

#### 连续动作

启用任一方向的连续旋转。旋转工作台或其他控件时会使用此参数。仅适用于关节 型机器人。

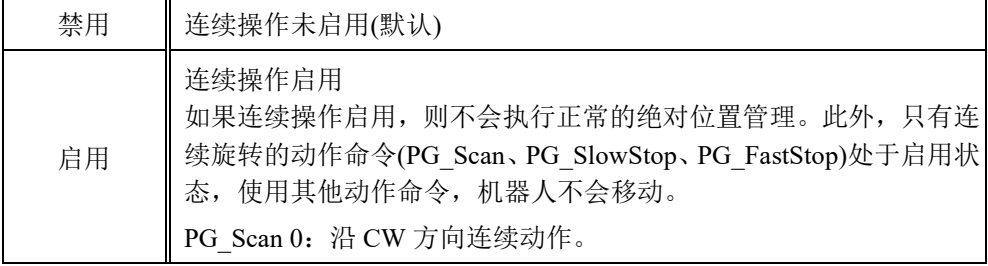

#### 默认Horder

执行Home(移至用户定义的起始点位置的命令)时,各关节将以Horder命令指定的顺 序移至定义的起始点位置。

当用户点击工具|机器人管理器|起始点配置中的默认按钮时,将使用这些数值。 有关详细信息,请参阅*3.3.3 [*起始点配置*]*。

#### 默认MCORDR

执行MCAL(校准至起始点位置)时,将会以MCORDR命令指定的顺序将各关节校准 至机械起始点位置。

当点击工具|机器人管理器|Mcal order中的<默认>按钮时,将使用这些数值。

有关详细信息,请参阅*3.3.4 [Mcal*顺序*]*。

#### 初始脉冲宽度

使用该参数可控制初始脉冲宽度,以防步进电机发生功率波动。数值范围为 1~8388607。

#### 停止模式限制

指定限制信号OFF时停止机器人的方式。从下拉列表框中选择快速停止(立即停止) 或减速停止(逐渐减速至停止)。

#### 边缘脉冲

在无加速度或减速度进行校准过程中,如果检测到校准信号,机械臂会在沿行进方 向移动边缘脉冲所示的距离后停止。此参数用于通过原点信号抖振或搜索来防止 错误检测。数值必须为1至65535之间的整数。

#### 最大加速度、最大减速度、最大速度

这些参数对应于SPEL+ 命令SPEED 100和ACCEL 100、100,其数值均为百分比。

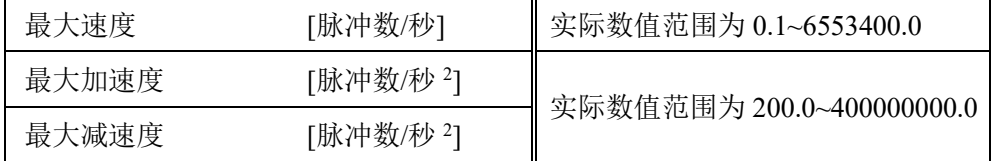

#### 最大范围、最小范围

这是机器人的默认工作范围。其值必须为-2147483648~2147483647之间的带符号 整数。

当用户点击工具|机器人管理器|范围中的缺省按钮时,将使用这些值。 有关详细信息,请参阅*3.3.2 [*范围*]*。

#### 电机类型

指定目标电机类型。选择伺服电动机或步进电动机。

如果选择伺服电动机,以下信号将生效:伺服驱动器的定位输出(DEND)、计数器 重置输入(DRST)和伺服启动(SVON)。

#### 原点脉冲

指定校准后的脉冲位置。指定的脉冲值即使用MCal校准后机械臂所处的位置。数 值必须为正/负整数。

#### 物理/逻辑脉冲

在SPEL+ 中设置电机旋转方向与脉冲值(坐标值)的关系。从下拉列表中选择"一样" 或"相反"。

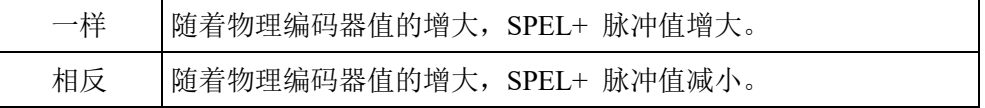

#### 脉冲输出

从下拉列表中选择脉冲输出类型,以匹配电机驱动器的规格:

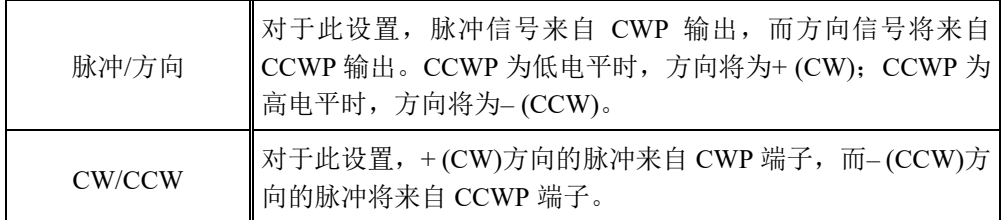

#### 关节减速比、脉冲减速比

定义与行程距离相对应的脉冲数,单位为毫秒或度。

此参数将脉冲数设为缩减比脉冲,将行程距离(角度)设为缩减比关节。

输入范围为1.0~1000000.0之间的整数。

## 相对运动

沿任一方向启用相对旋转动作。用于控制旋转分度台等控件。仅适用于关节型机器 人。

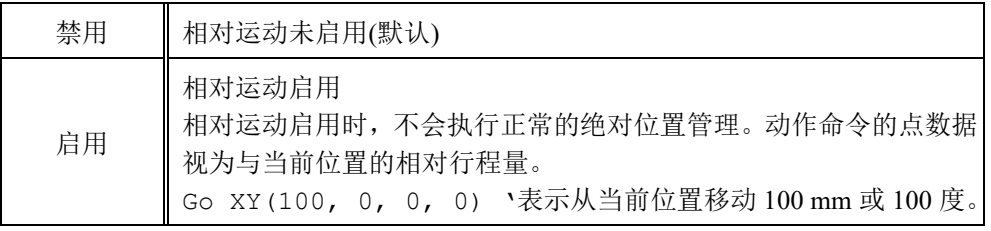

## S曲线

将加速度速度曲线设为直线或S曲线加速度/减速度。

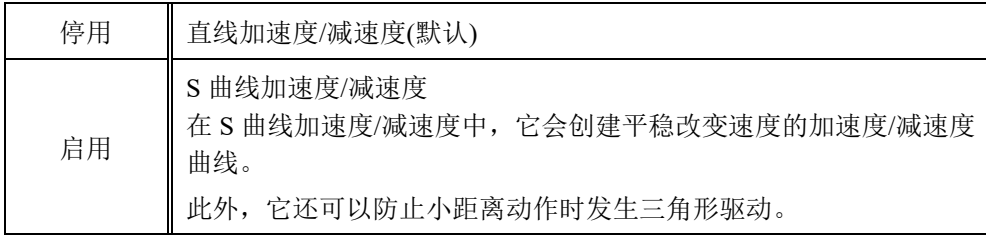

#### Z关节

在SPEL+ 中执行JUMP命令时,将关节指定为Z关节(垂直操作关节)。对于直角坐 标机器人,Z关节固定为关节3。

## 3.2.4 备份和恢复参数数据

创建PG机器人之后,可在文件中保存此机器人的参数数据。该文件可用作备份,亦 可用于在其他系统上创建PG机器人。

## 备份PG机器人参数数据:

- (1) 从[设置]菜单中选择[设置控制器]。
- (2) 从[设置控制器]中选择[机器人]。
- (3) 从[机器人]列表中选择所需的PG机器人,然后选择PG参数。
- (4) 点击<保存>按钮。

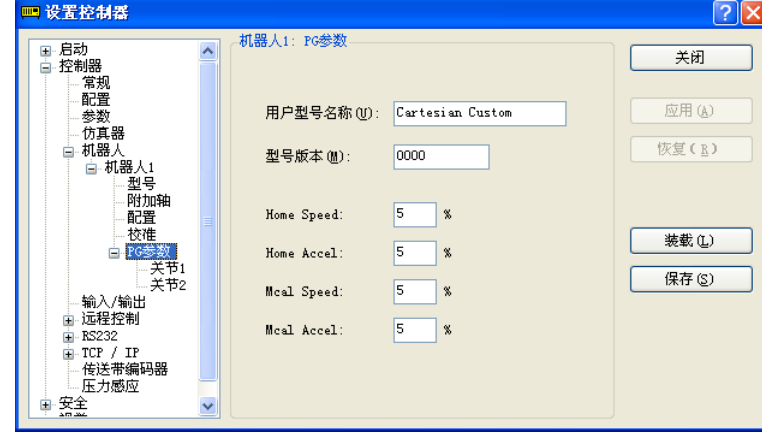

(5) 浏览到所需的位置并输入所需的文件名。

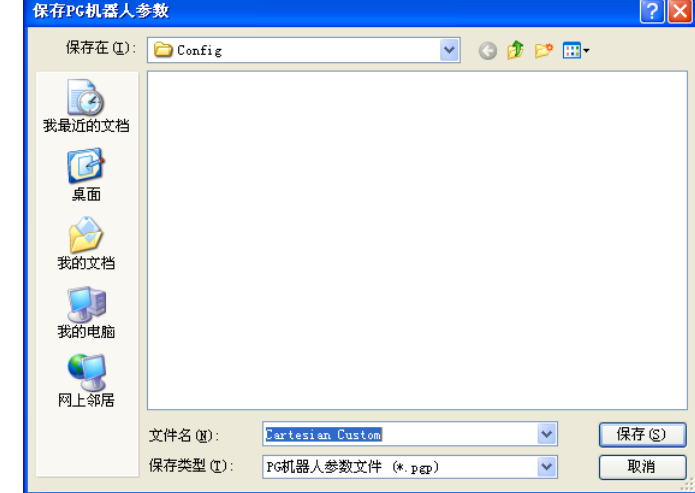

(6) 点击<保存>按钮。

### 恢复PG机器人参数数据:

- (1) 从[设置]菜单中选择[设置控制器]。
- (2) 从[设置控制器]中选择[机器人]。
- (3) 从[机器人]列表中选择所需的PG机器人,然后选择PG参数。
- (4) 点击<装载>按钮。

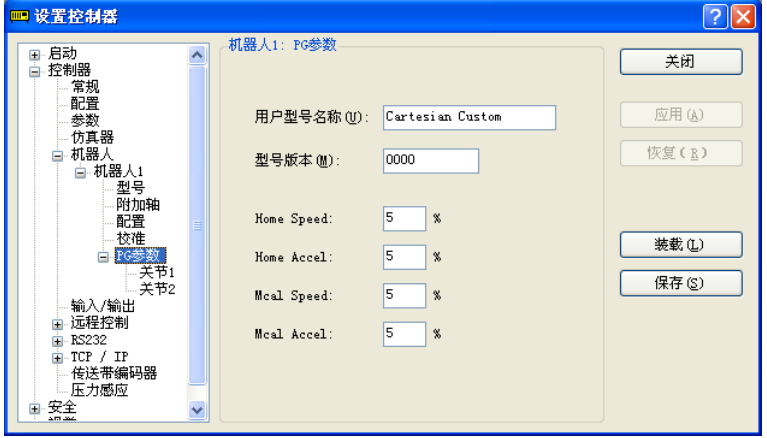

(5) 浏览到所需的位置并选择所需的文件名。

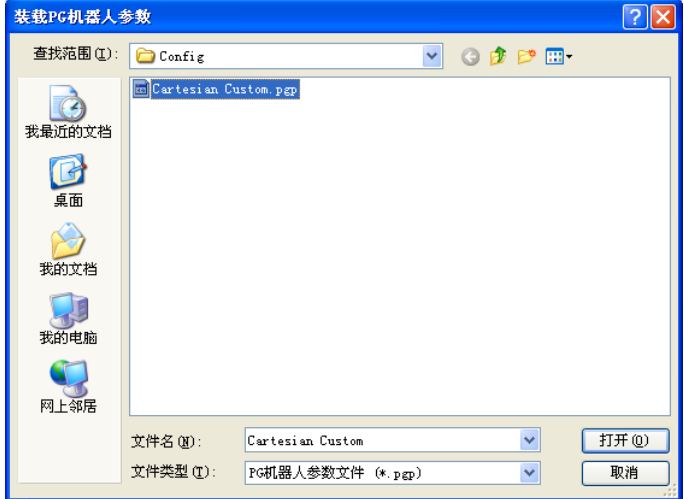

(6) 点击<打开>按钮。此时便会装载参数。

# 3.3 [机器人管理器]配置

PG机器人参数配置完成后,需要在[机器人管理器]中设置参数。

### 3.3.1 [机器人管理器]概述

用于控制机器人电机及功率、步进机器人和示教点,并查看/编辑机器人的多个参数。 有关详细信息,请参阅*EPSON RC+* 用户指南 *5.12.1 [Robot Manager]*命令*(Tools* 菜 单*)*。

本节将介绍PG机器人参数设置的相关说明。

#### 如何编辑[机器人管理器]

- (1) 启动EPSON RC+ 。
- (2) 从[工具]菜单中选择[机器人管理器]。

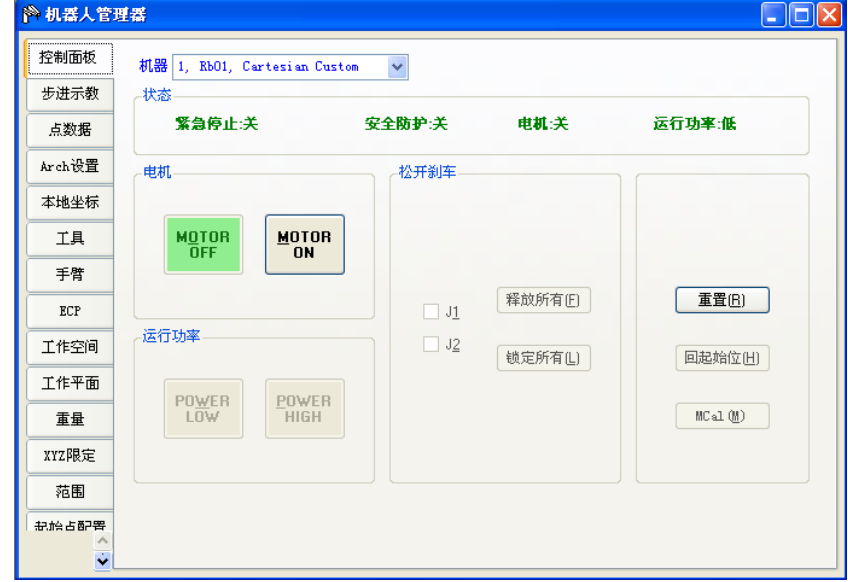

- (3) 按照 *3.3.2 [*范围*]* 或后续章节内容更改参数。
- (4) 点击<应用>按钮保存新设置。

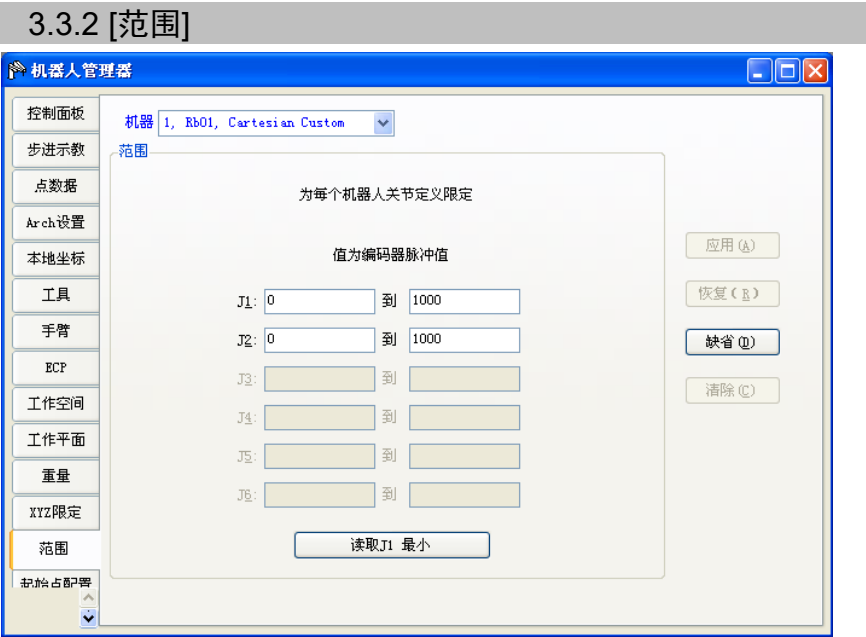

设置机器人动作范围。如果想要加载第3.2.3 节PG参数Joint中设置的默认值,则点击 <缺省>按钮。

对于每个关节(J1至J4), 在左侧和右侧框内分别指定最小值和最大值。数值必须为-2147483647至2147483647范围内的带符号整数。

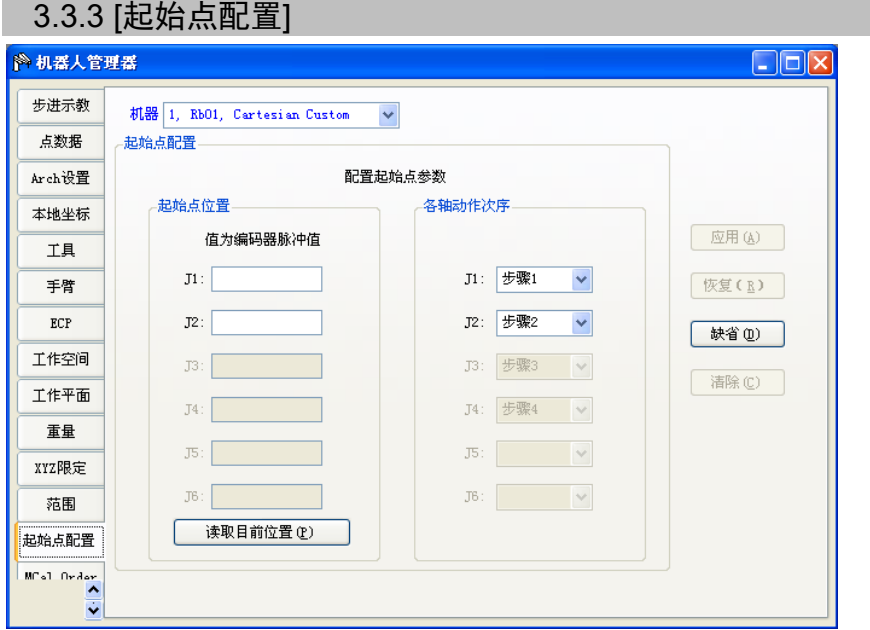

执行HOME(移至用户定义的起始点位置的命令)时,各关节将以HORDR命令指定的 顺序移至定义的起始点位置。

如果想要加载第*3.2.3*节*PG*参数*Joint*中设置的默认值,则点击<缺省>按钮。

J1至J6分别表示关节1至关节6,这些关节将以步骤1至步骤4指定的顺序移至用户定义 的起始点位置。在示例中,关节2将在关节1完成校准并移至等待位置之后移至用户定 义的起始点位置。

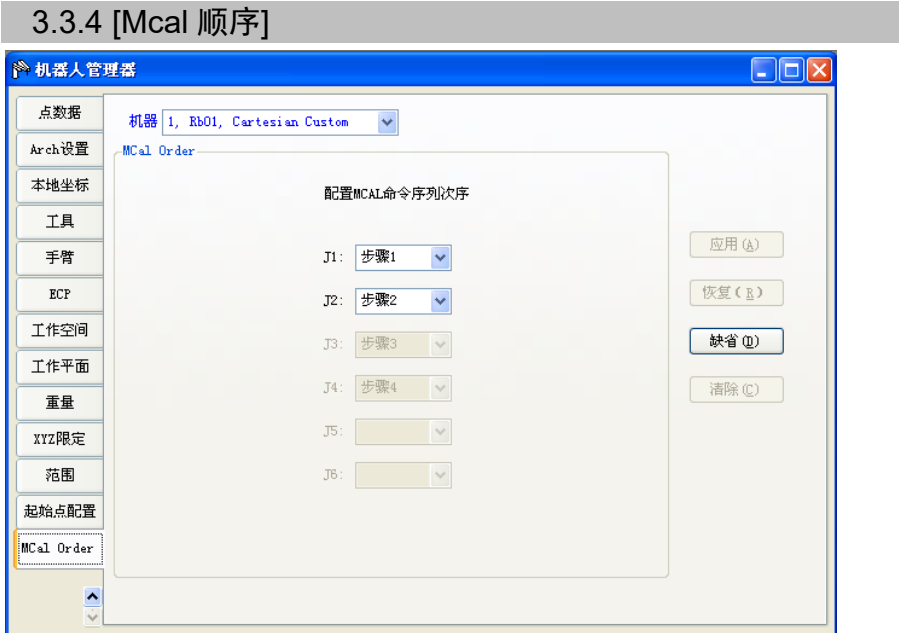

指定此参数以使MCAL在120秒内完成。

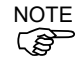

如果在执行MCAL期间未在120秒以内完成各关节的校准,则会发生错误4083:MCAL 未及时完成。

执行MCAL(校准至起始点位置)时,将会以MCORDR命令指定的顺序将各关节校准至 机械起始点位置。此处输入的数值将指定MCORDR的默认值。 如果想要加载第*3.2.3*节*PG*参数*Joint*中设置的默认值,则点击<缺省>按钮。 J1至J6分别表示关节1至关节6,这些关节将以步骤1至步骤4指定的顺序进行校准。在 示例中,关节2将在关节1完成校准并移至原点位置之后校准至原点。

## 3.4 在EPSON RC+ 中使用PG机器人

PG机器人的性能与标准机器人类似。因此,机器人控制面板、点动与示教、点编辑 器等的使用均与标准机器人的使用相同。

有关GUI使用和程序开发的详细信息,请参阅EPSON RC+ 用户指南。

后续章节将介绍针对PG机器人的附加信息。

## 3.4.1 PG 直角坐标机器人

PG直角坐标机器人可采用1至4个关节。关节名称如下表所示。

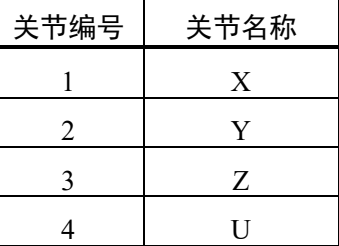

如果使用关节3,则将其固定为Z关节。不可将其他关节设为PG直角坐标机器人的Z关 节。

Vision Guide支持配有2个或更多关节的直角坐标机器人。

PG直角坐标机器人支持Arm、Tool和Local。

### 3.4.2 PG 关节型机器人

PG关节型机器人没有XY坐标系。

视觉指南不支持关节型机器人(因为没有XY坐标系)。

PG关节型机器人不支持Arm、Tool和Local。

下表所示为检索关节型机器人的坐标所使用的函数。通常,对于关节型机器人,使用 Agl和PAgl函数。但亦可使用如下所示的CX、CY、CZ、CU函数。

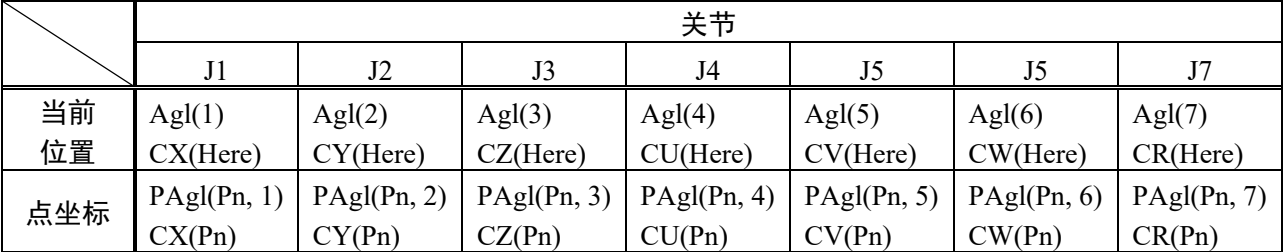

## 3.4.3 调谐

PG机器人驱动器的调谐由第三方电机驱动器进行处理。有关如何调谐驱动器,请参 阅驱动器制造商的说明书。EPSON RC+ 未提供调谐驱动器的任何命令。但是, 如果 可以通过DLL控制驱动器,便可以在SPEL+ 程序中执行DLL函数。

## 3.4.4 动作命令

PG机器人支持PTP (point to point)动作命令。这些命令包括Go、TGo(仅适用于直角坐 标机器人)和Jump。

PG机器人的关节动作不同步。即当执行使用多个关节的动作命令时,关节不会同时 完成各自的动作。

不支持CP动作(线性内插)命令。包括Move、TMove、Arc和Curve。

具有Z关节的PG机器人支持Jump动作命令。

CP ON情况下的PASS操作不连续。PASS操作不能持续到下一操作,完成顺畅的连续 动作,即第一个PASS操作/命令的操作减速并移入正在加速动作的另一操作。通过CP ON命令尝试PASS操作只能使机器人每次执行一个动作。

#### 3.4.5 SLock 和 SFree

将伺服驱动器连接至SVON信号可通过SLock和SFree命令启用伺服励磁控制。但是, 必须在解除伺服控制之前执行MCal。(这是因为机器人在无伺服控制时可能发生移 位。)为了确保执行MCal,需在软件中设置如下:在系统配置|机器人对话框中启用[清 除MCal]。

当执行机器人动作命令,而未执行MCal命令时,会显示错误消息"错误4014: MCAL 尚未完成。"。

步进电机本身不能控制励磁,并且在通常情况下,不能使用SVON输出信号。但是, 通过执行SFree,便可以在电机实际接通时,在虚拟伺服解除状态下操作机器人。执 行SFree时,确保执行SLock,以恢复励磁状态。

#### 3.4.6 模拟演示

模拟演示不直接支持PG机器人。对于待使用的PG机器人,PG板硬件必须已位于系统 内。如果在EPSON RC+ 中启用模拟演示,则PG机器人将继续通过硬件运转。

## 3.4.7 PG 信号状态显示

PG板的输入和输出状态可显示在EPSON RC+ GUI上。 当选定PG机器人时,打开EPSON RC的[I/O监视器]并选择[PG状态]选项卡。 在操作模式下,[I/O监视器]中不能显示[PG状态]选项卡。

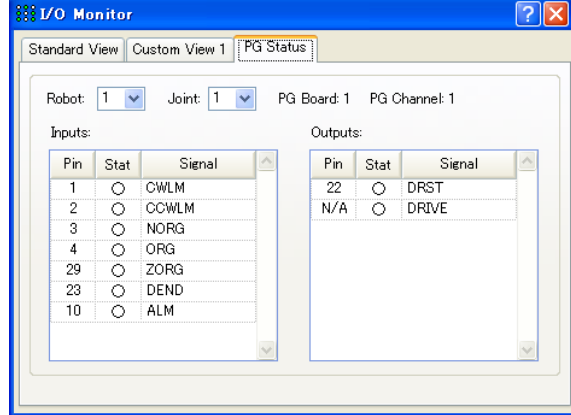

DRIVE信号会在输出脉冲方波时转换为"On"。但它并不表示脉冲方波本身的状态。

# 4. 校准类型

下表列出了7种校准类型。这些校准类型将确定在MCal期间确定机械原点的方式。

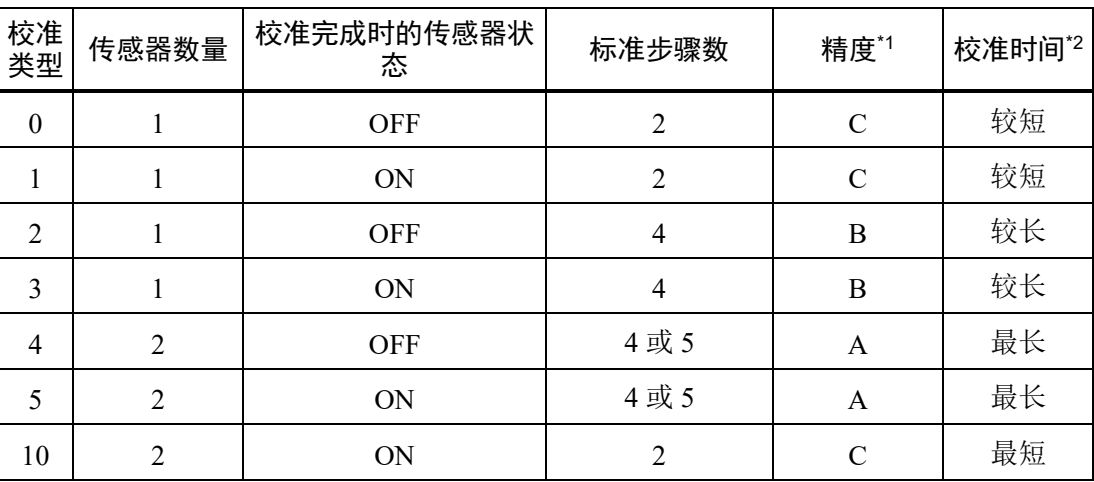

\*1:A为最高精度,B次之,然后是C。

\*2:在120秒以内完成每个关节的校准。

#### 每种校准类型的校准顺序

以下几页中的校准顺序表将使用以下惯例和符号:

- 或 搜索机械原点的起始位置。 ↓ 暂停 完成校准的位置。(目标原点) 检测到信号时沿箭头方向加速度或减速度动作。(虚线部分表  $\rightarrow$ 示从允许的工作范围外部返回至原点的动作。) 检测到信号时沿箭头方向无加速度或减速度的工作。  $\rightarrow$ 检测到信号时沿箭头方向的逐脉冲低速动作。 **The College of the College of the College of the College of the College of the College of the College of the C** 箭头表示两种操作速度如下: 以"PG机器人配置"对话框中"MCAL"选项卡上指定的速度运  $\rightarrow$ 
	- 行。

以"PG机器人配置"对话框中"校准"选项上"原点边缘检测速 度"指定的速度运行。

(暂停)旁标记以下符号表示暂停持续时间,如下所示:

- LD 暂停并持续PG机器人配置对话框的校准选项卡上**Limit Delay**指 定的延迟时间。
- SD 暂停并持续PG机器人配置对话框的校准选项卡上**Scan Delay**指定 的延迟时间。
- JD 暂停并持续PG机器人配置对话框的校准选项卡上**Jog Delay**指定 的延迟时间。

无论指定哪种校准类型,布线方式均必须防止斗振。此外,还必须满足以下信号条件:

- 校准类型 $0 \qquad \overline{\text{ORG}}$ 脉冲宽度: 1 msec或以上
- 校准类型1 ORG脉冲宽度: 1 msec或以上
- 校准类型 $2$   $\overline{ORG}$ 脉冲宽度: 1 msec或以上
- 校准类型3 ORG脉冲宽度: 1 msec或以上
- 校准类型4 NORG脉冲宽度: 1 msec或以上

NORG信号边缘与ORG信号边缘的间隔:5 msec或以上

+ZORG/-ZORG脉冲宽度:10sec或以上(使用伺服电机时)

校准类型5 NORG脉冲宽度: 1 msec或以上

NORG信号边缘与ORG信号边缘的间隔:5 msec或以上

+ZORG/-ZORG脉冲宽度:10 μsec或以上(使用伺服电机时)

校准类型10 NORG脉冲宽度: 1 msec或以上 NORG信号边缘与ORG信号边缘的间隔必须足以允许机器人减速停止。

对于校准类型0,使用一个传感器完成校准。将传感器靠近CCW限制位置放置。配置 传感器,使其沿CW方向检测ORG信号边缘(↑)。

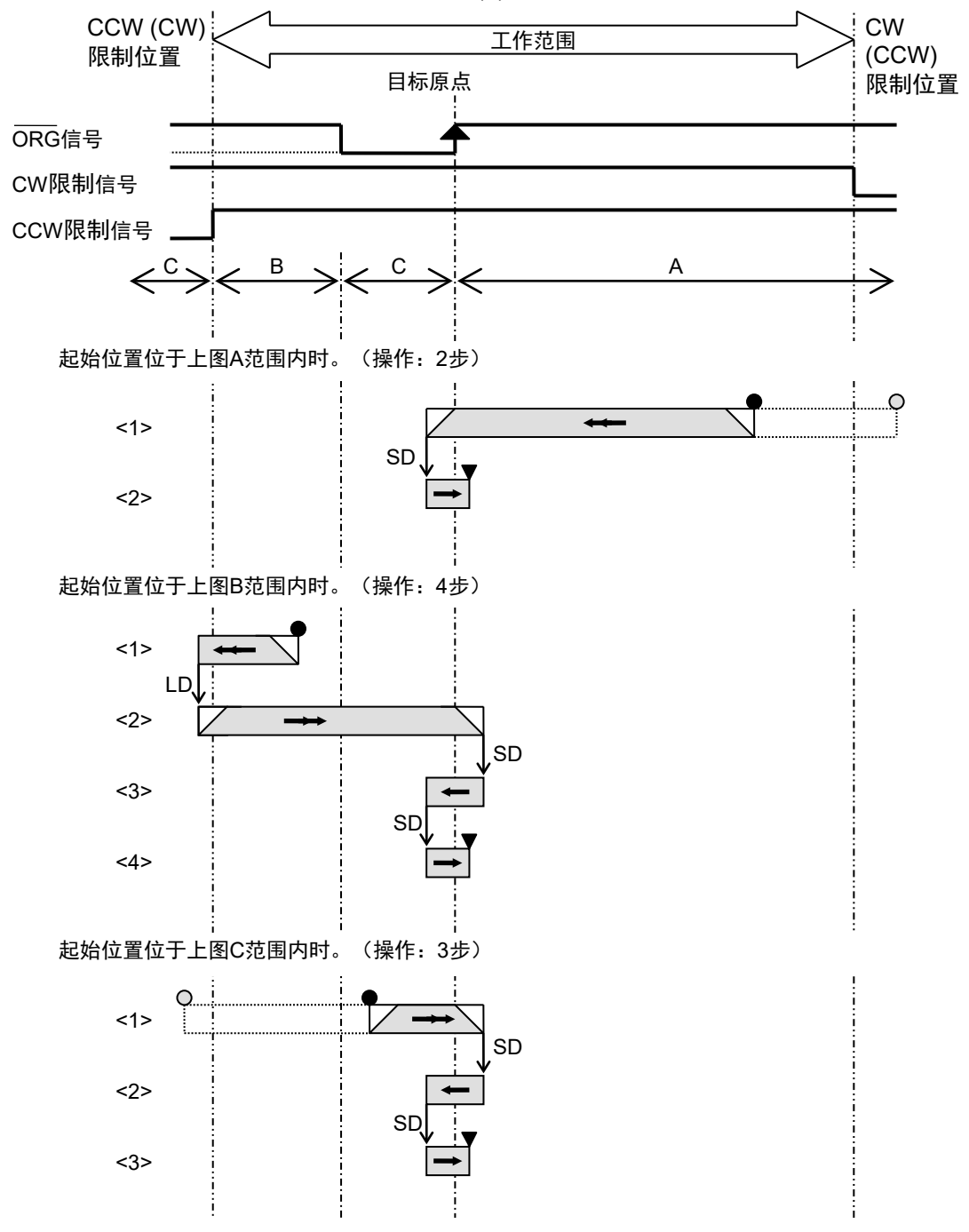

NOTE

上述动作方向会受到系统配置|机器人中方向参数的影响。上图所示无括号的方向表 示选择"正常"时的动作方向,而标有括号的方向表示选择"反向"时的动作方向。

对于校准类型1,使用一个传感器完成校准。将传感器靠近CCW限制位置放置。配置 传感器,使其沿CCW方向检测ORG信号边缘(↓)。

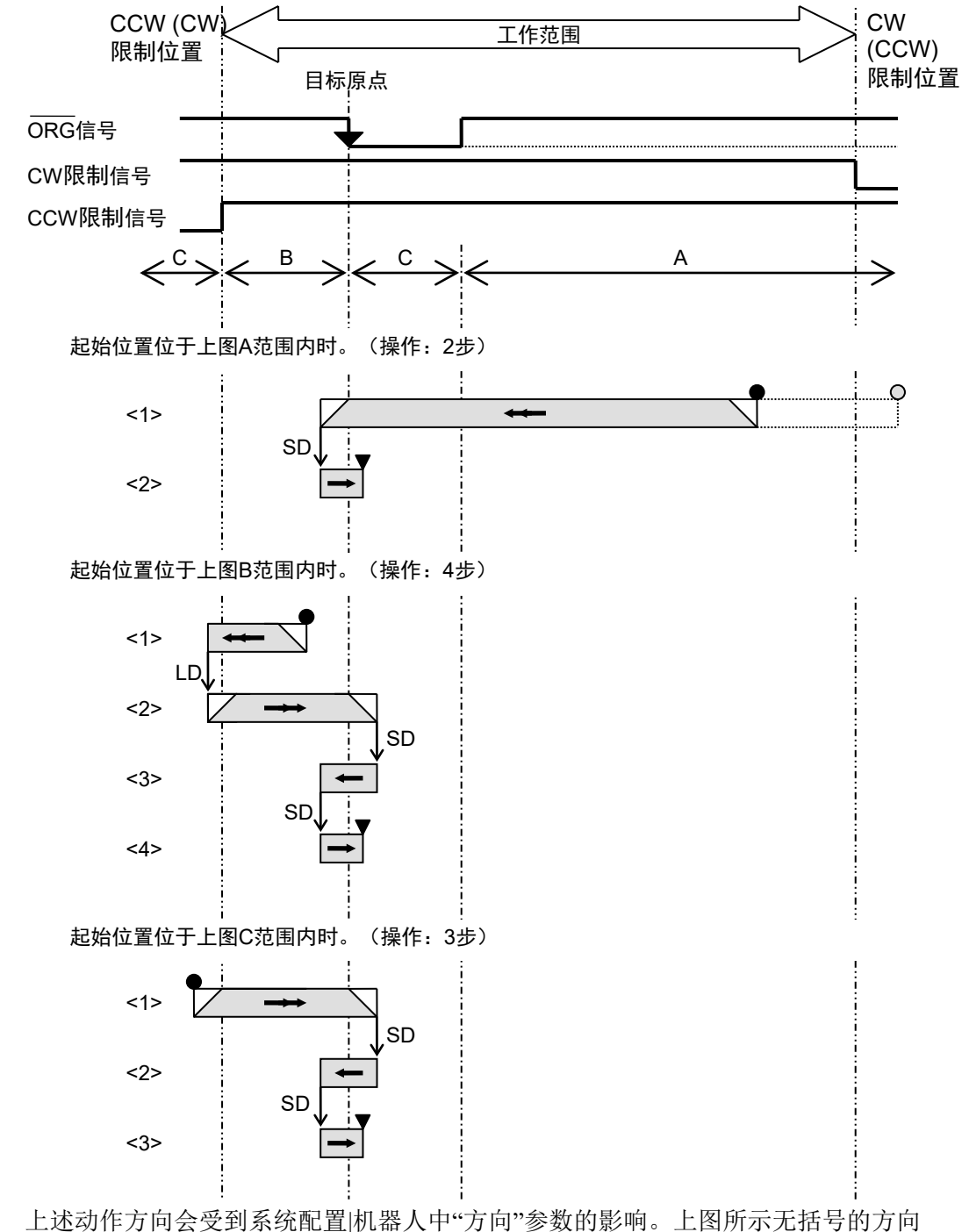

NOTE

**( )**<br>< 表示选择"正常"时的动作方向,而标有括号的方向表示选择"反向"时的动作方向。

对于校准类型2,使用一个传感器完成校准。将传感器靠近CCW限制位置放置。配置 传感器,使其沿CW方向检测ORG信号边缘(↑)。

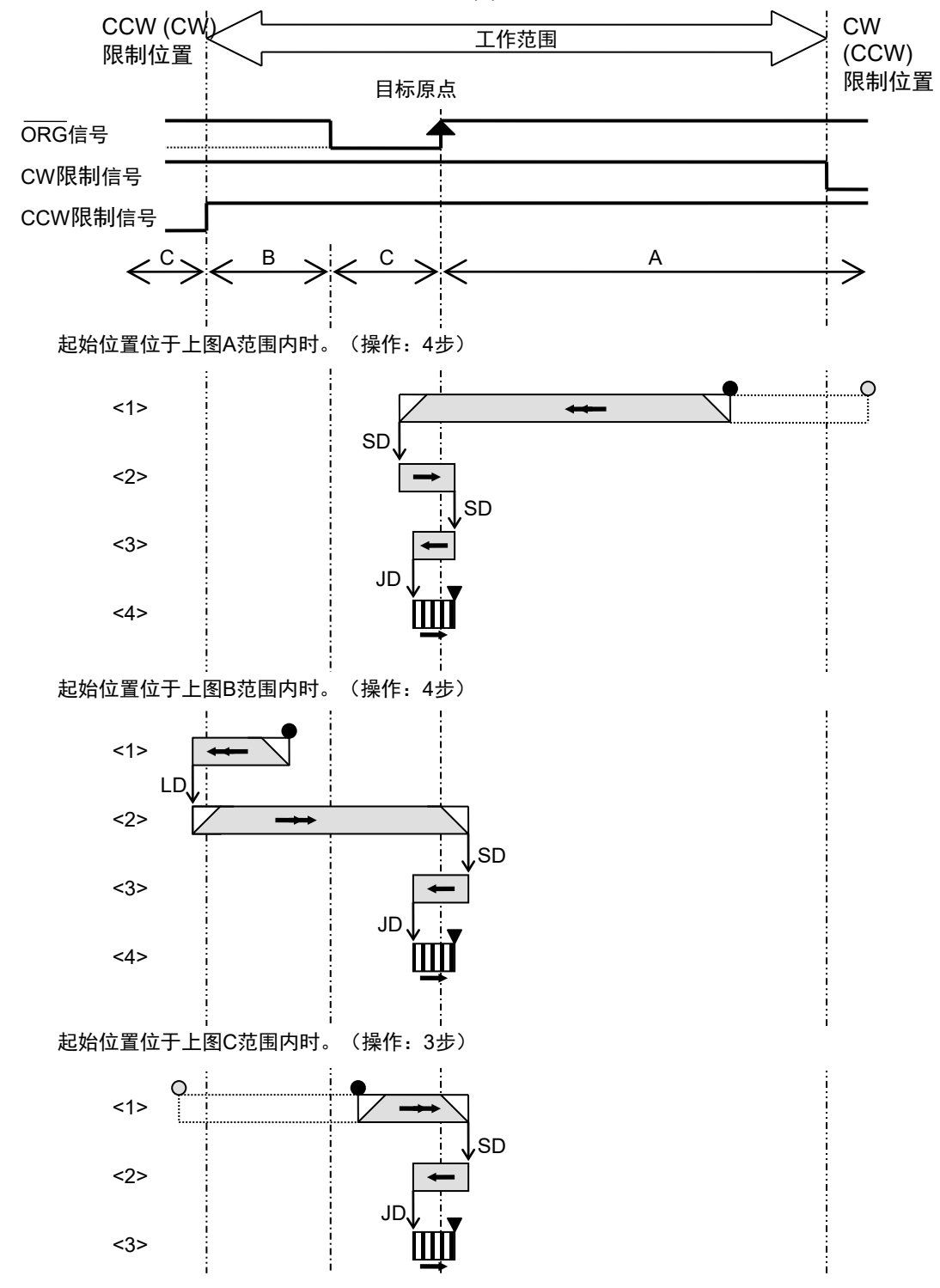

上述动作方向会受到系统配置|机器人中"方向"参数的影响。上图所示无括号的方向 表示选择"正常"时的动作方向,而标有括号的方向表示选择"反向"时的动作方向。 NOTE

对于校准类型3,使用一个传感器完成校准。将传感器靠近CCW限制位置放置。配置 传感器,使其沿CCW方向检测ORG信号边缘(↓)。

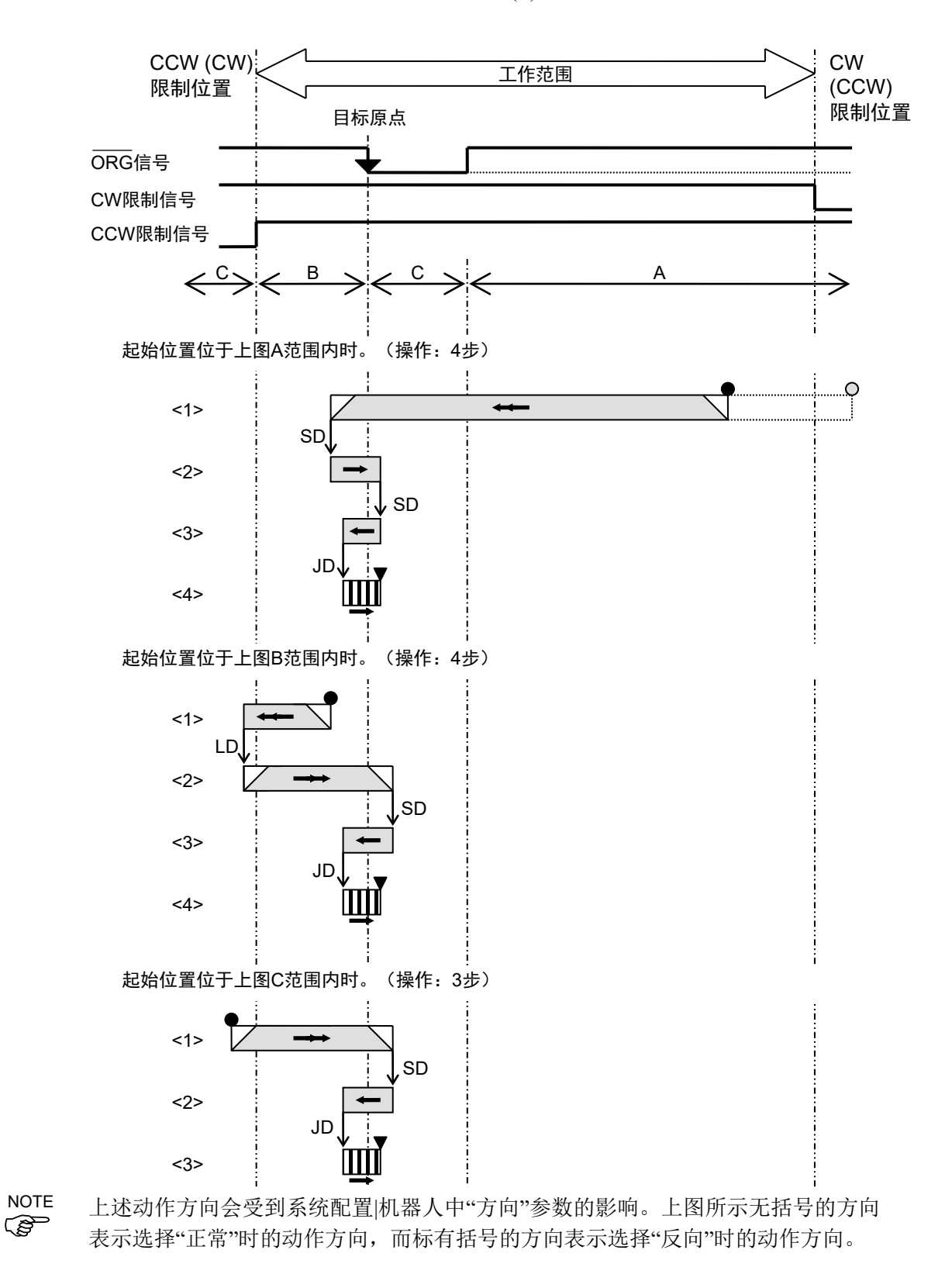

在校准类型4中,使用两个传感器完成校准。首先使用NORG信号进行粗略定位。然 后,若要更为精确地定位,需检测ORG信号(若使用步进电机)或ZORG信号(若使用伺 服电机)。沿CCW限制位置方向放置NORG传感器。将ORG传感器置于电机的旋转轴 上,若使用步进电机,则保持+ZORG断开。若使用伺服电机,则将伺服电机的+Z相 连接至+ZORG并将-Z相连接至-ZORG。使用伺服电机时,保持ORG断开。在校准类 型4中,使用NORG信号进行粗略定位的顺序如下:

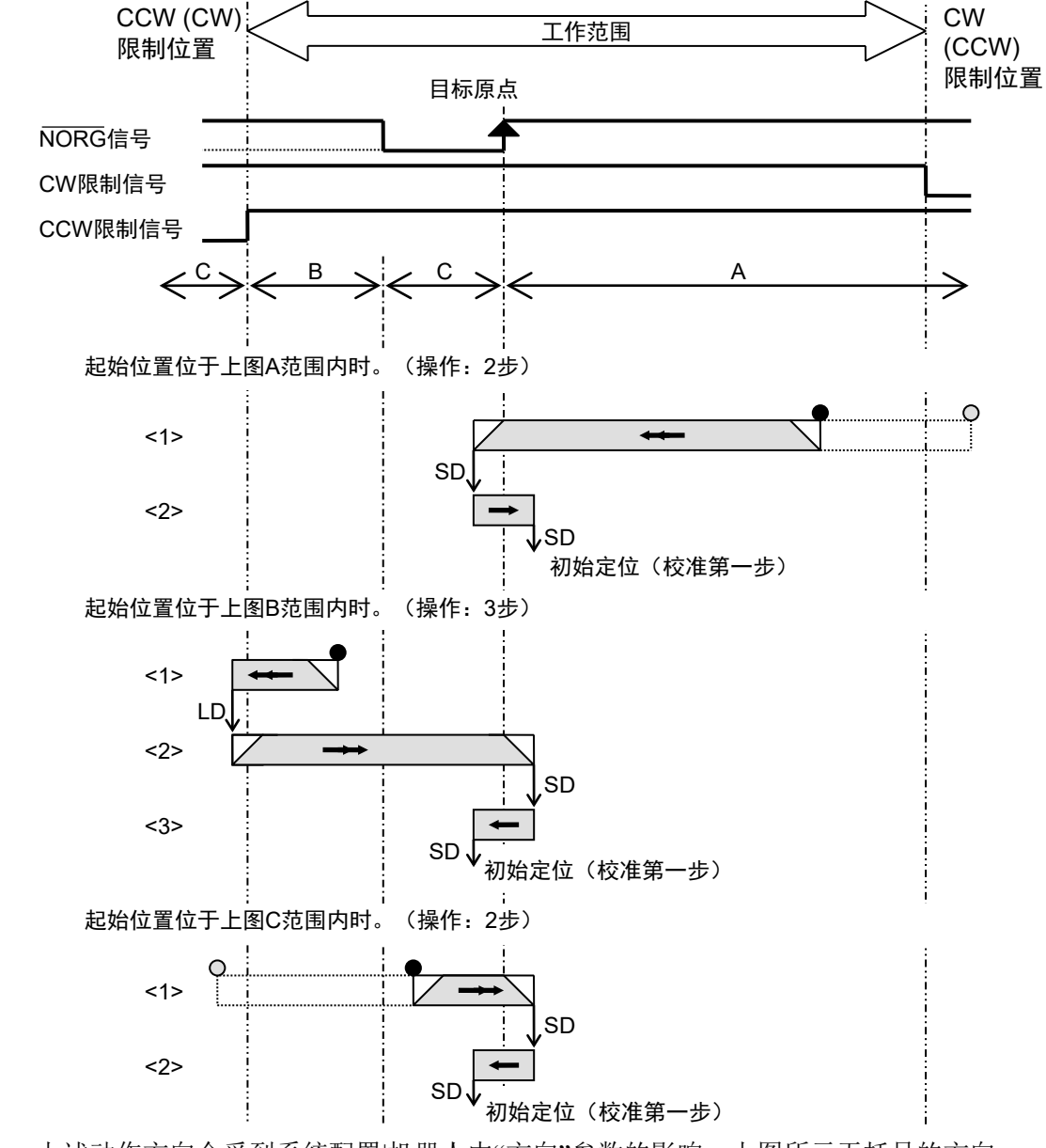

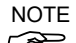

上述动作方向会受到系统配置|机器人中"方向"参数的影响。上图所示无括号的方向 **Community of the community of the community of the community of the community of the community of the community** 

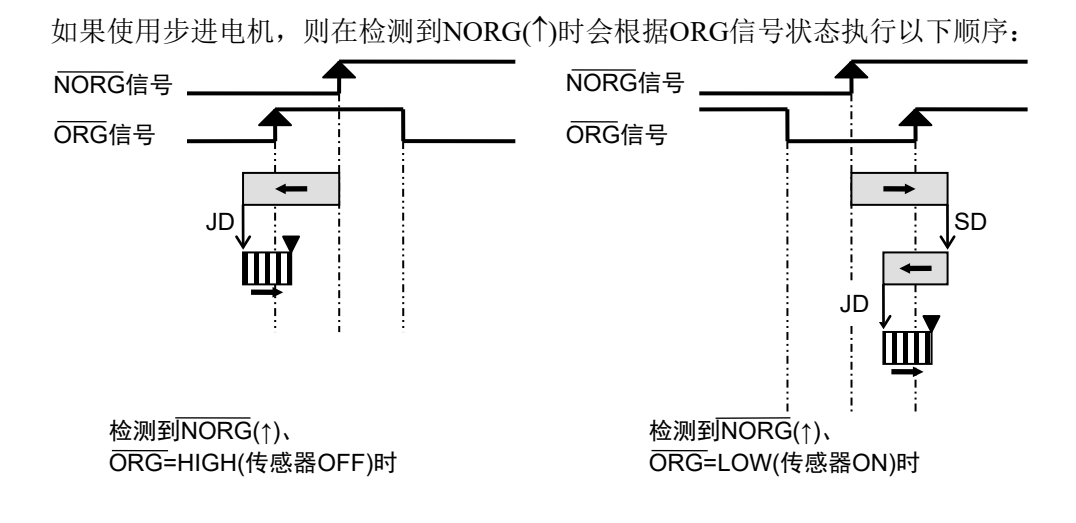

对于校准类型5,使用两个传感器完成校准。首先使用NORG信号进行粗略定位。然 后,若要更为精确地定位,需检测ORG信号(若使用步进电机)或ZORG信号(若使用伺 服电机)。沿CCW限制位置方向放置NORG传感器。将ORG传感器置于电机的旋转轴 上,若使用步进电机,则保持+ZORG断开。若使用伺服电机,则将伺服电机的+Z相 连接至+ZORG并将-Z相连接至-ZORG。使用伺服电机时,保持ORG断开。在校准类 型5中,使用NORG信号进行粗略定位的顺序如下:

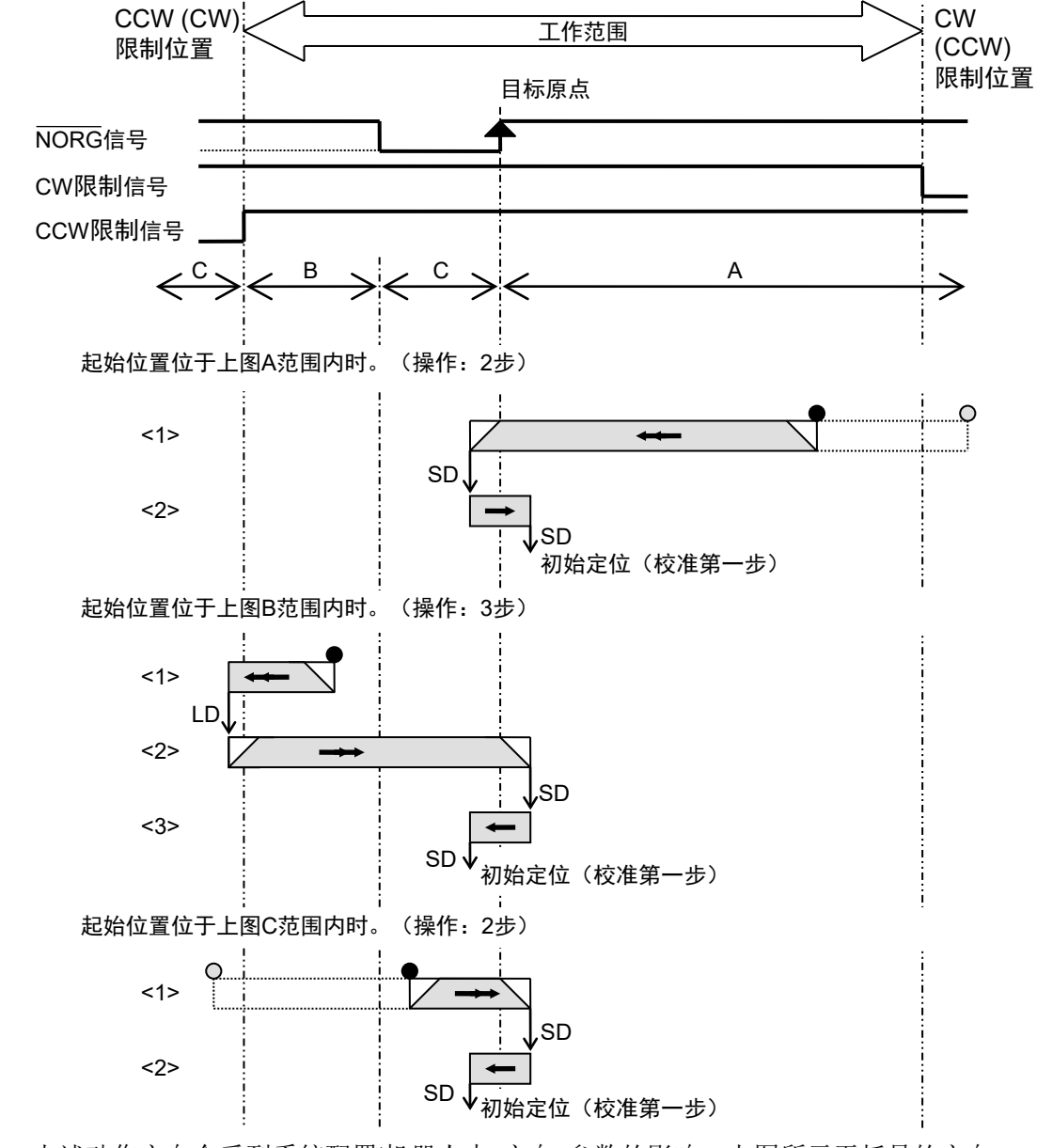

NOTE

上述动作方向会受到系统配置|机器人中"方向"参数的影响。上图所示无括号的方向 表示选择"正常"时的动作方向,而标有括号的方向表示选择"反向"时的动作方向。

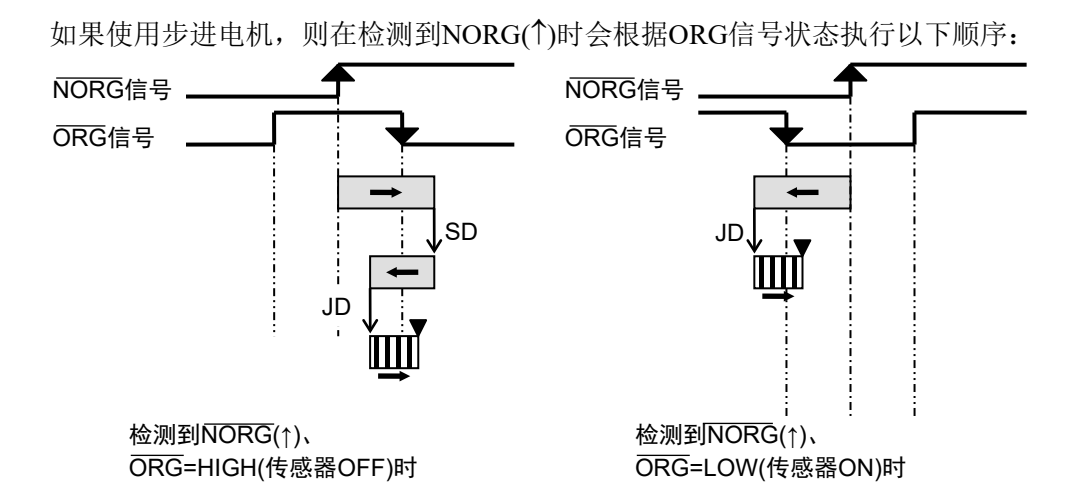

在ORG类型10中,使用两个传感器完成校准。沿CW方向检测NORG或ORG信号边缘。 最后,沿CW方向检测ORG信号边缘(↓)。保持NORG和ORG信号与CCW相差一个脉 冲或保持相同电平:

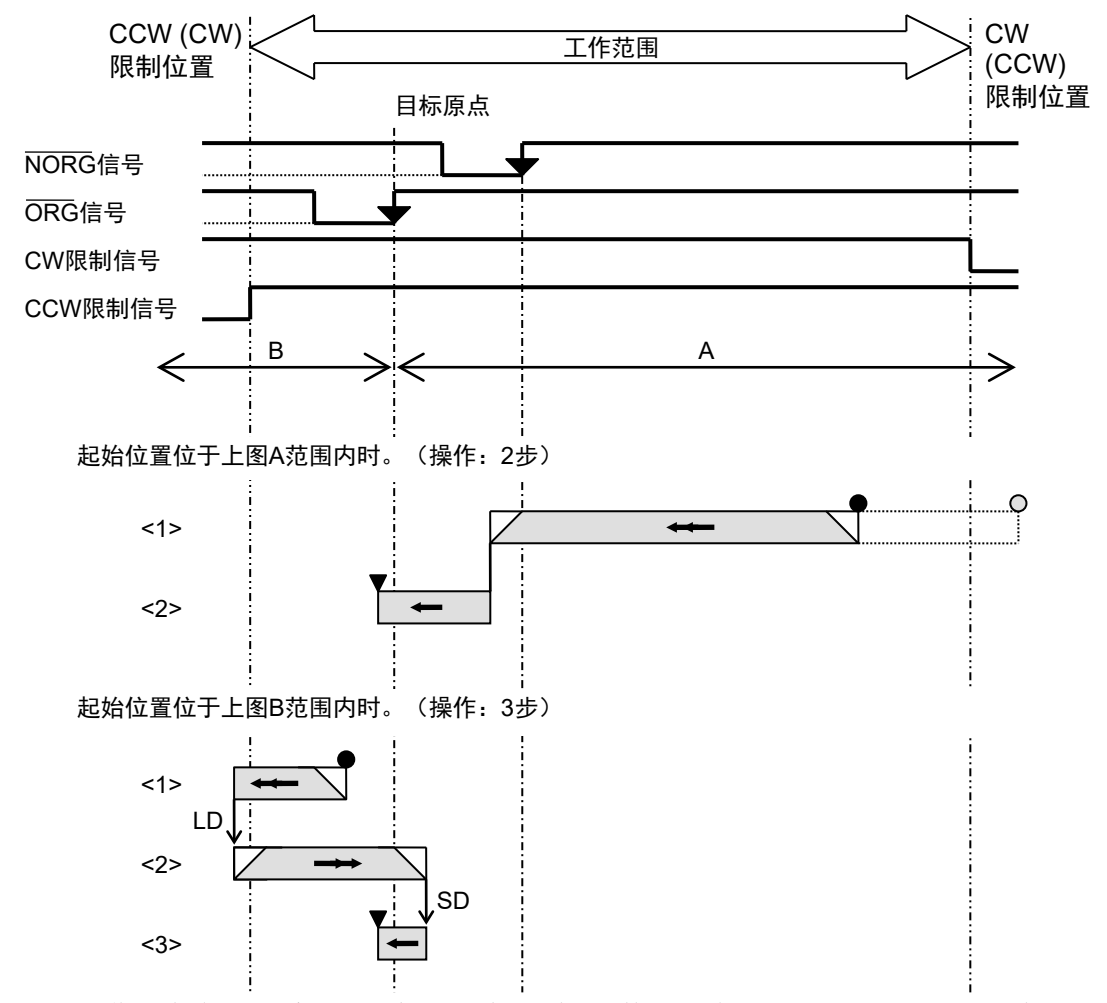

NOTE

上述动作方向会受到系统配置|机器人中"方向"参数的影响。上图所示无括号的方向 表示选择"正常"时的动作方向,而标有括号的方向表示选择"反向"时的动作方向。

# 5. 故障排查

本章将介绍如何处理使用PG动作系统时发生的常见问题。

当首次在系统中安装PG板时,所发生的大多数错误的可能原因为:布线错误、参数 错误或伺服驱动器设置错误。发生故障时,请认真阅读本章及驱动器手册。

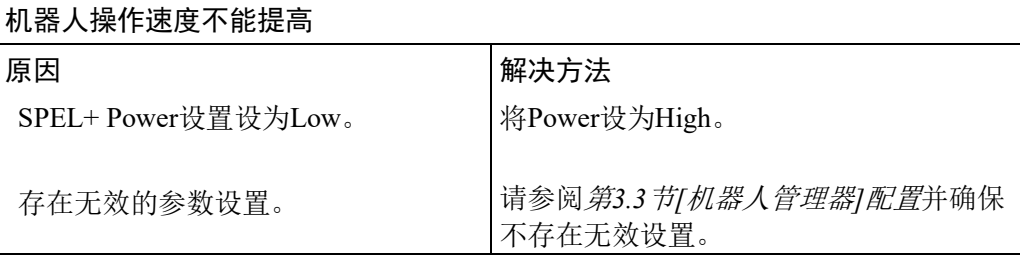

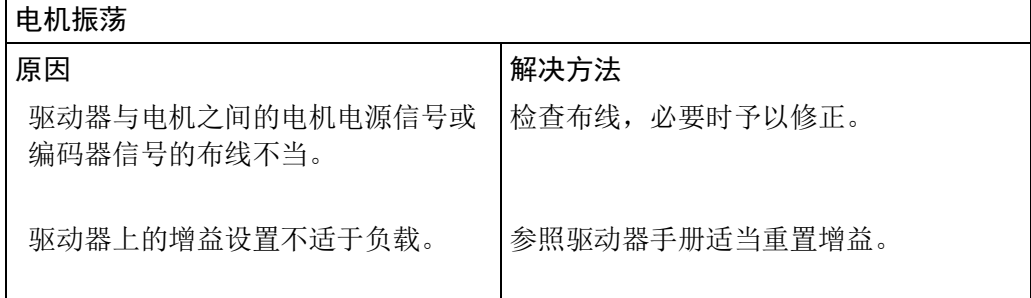

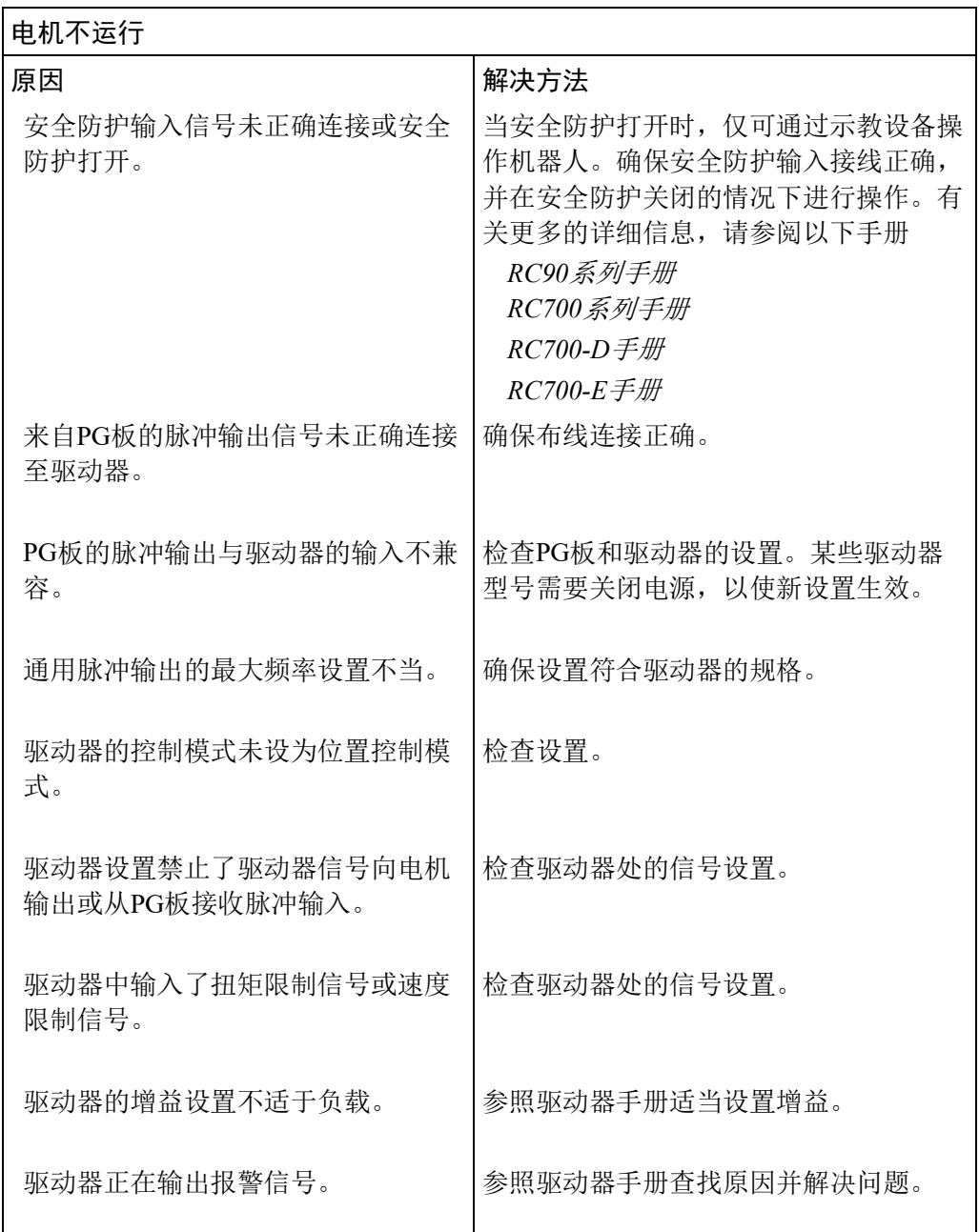

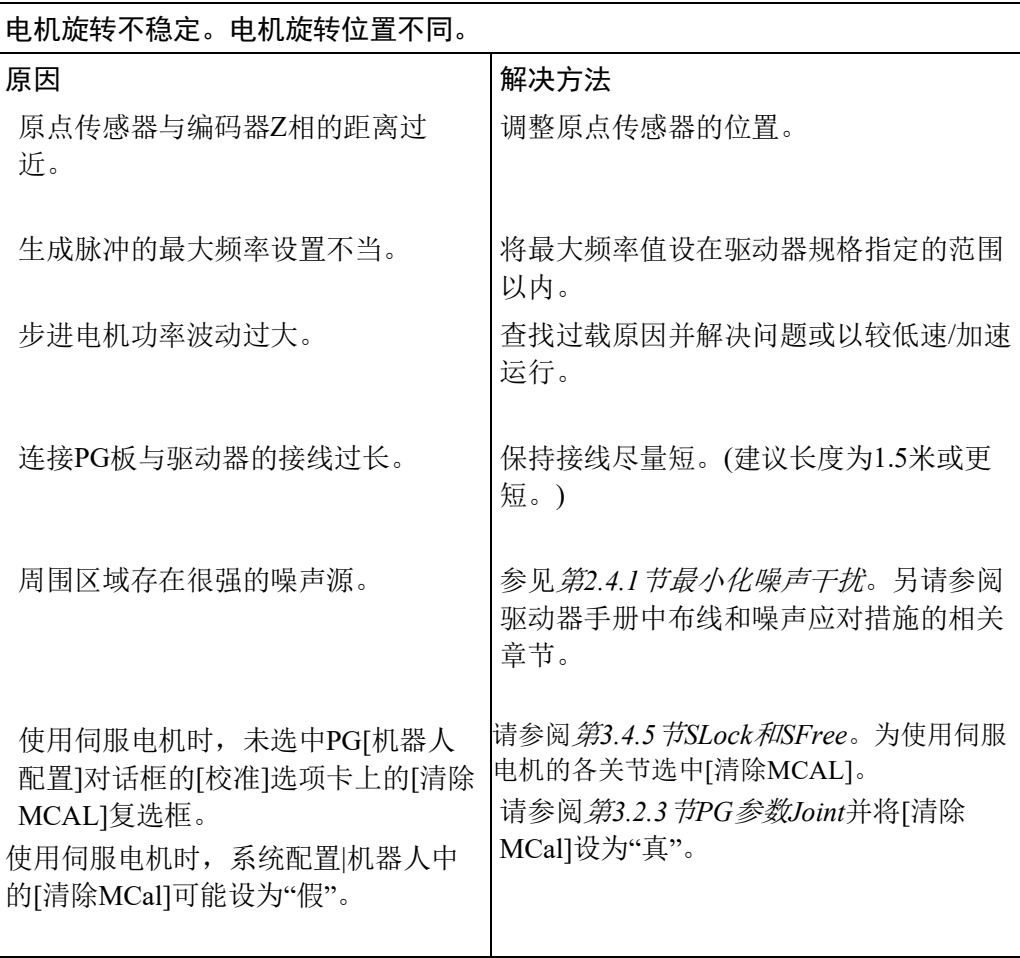

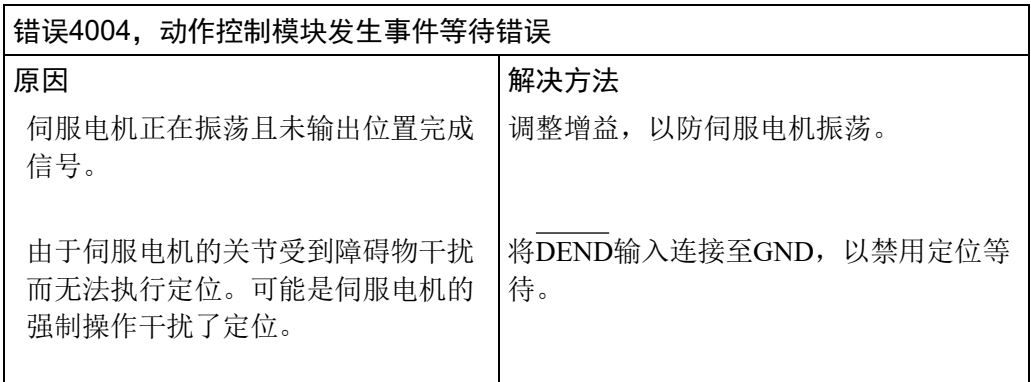

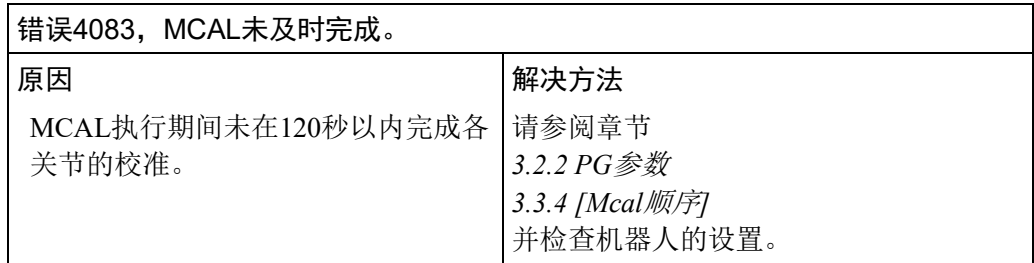

# 6. 选件列表

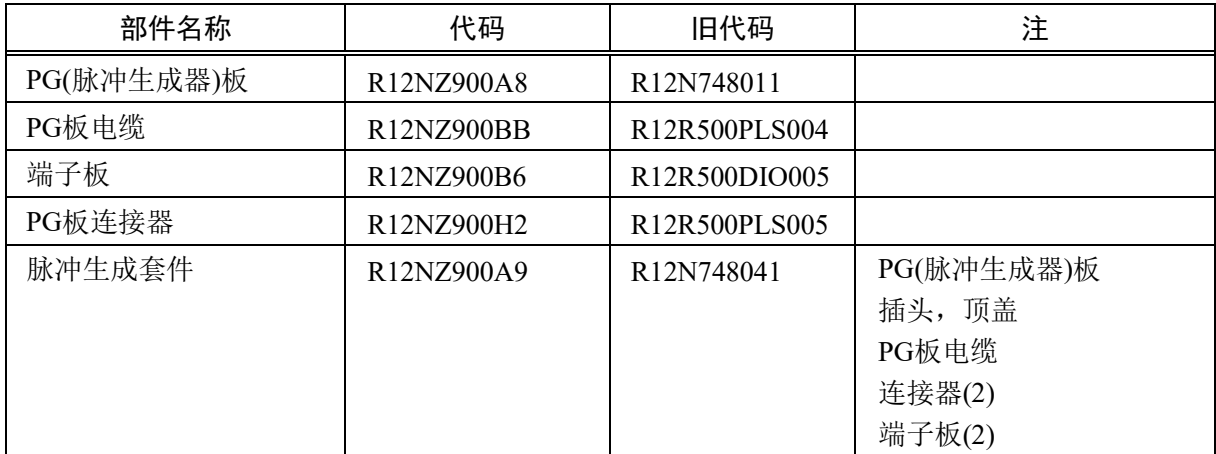